Dr. Miguel Ángel Hernández Fuentes

Director de la División de Ciencias Sociales y Humanidades Campus Guanajuato Presente

Por este medio el/la que suscribe, Dr. Gabriel Medrano de Luna se dirige a usted para informarle que el trabajo para titulación que se me encomendó dirigir, ha sido concluido. Los datos son los siguientes:

- 
- 
- 
- 
- 
- Nombre de la egresada Karla Elizabeth Cardona Rocha
- NUA 724162
- Programa educativo  $\bullet$  Licenciatura en Educación
- Modalidad de titulación Trabajo de investigación
- Título del trabajo  $\bullet$  Alfabetización digital para adultos de comunidades rurales

De la misma forma me permito sugerir a su amable consideración a los **tres** siguientes profesores como lectores, contemplando que cumplen con las características que marca la normatividad vigente:

- 1. Mtro. J. Natividad López Ramírez
- 2. Ing*.* Hermes Antonio Villafuerte Molina
- 3. Dra. Leticia Santacruz Oros

Atentamente

Gabriel M

 $\frac{1}{2}$  , and the set of the set of the set of the set of the set of the set of the set of the set of the set of the set of the set of the set of the set of the set of the set of the set of the set of the set of the set Dr. Gabriel Medrano de Luna Director del trabajo de titulación

Ccp. Coordinación del programa

Nota: FT04A: Para su aplicación para estudiantes de posgrado y aquellos y aquellas estudiantes de licenciatura cuya trayectoria se rige por la normatividad del 2008 y los planes de estudios anteriores al Modelo Educativo del 2016.

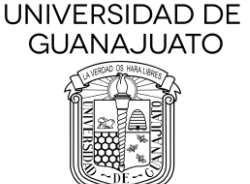

REGISTRO (PARA USO EXCLUSIVO DE LA COORDINACIÓN DEL PROGRAMA)

 Asunto: Informe de conclusión de trabajo para titulación y propuesta de lectores. Guanajuato, Gto. 17 de junio de 2021

--------------------------------------------------

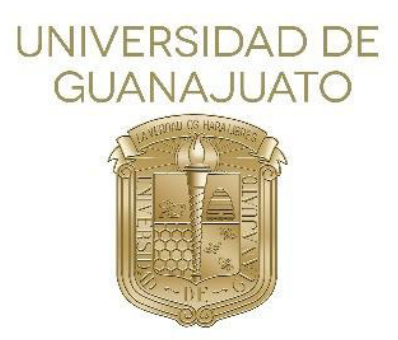

# Universidad de Guanajuato Campus Guanajuato División de Ciencias Sociales y Humanidades

Alfabetización digital para adultos de comunidades rurales.

Trabajo de titulación para obtener el grado de Licenciada en Educación

Presenta

Karla Elizabeth Cardona Rocha

Junio 2021

# **Índice**

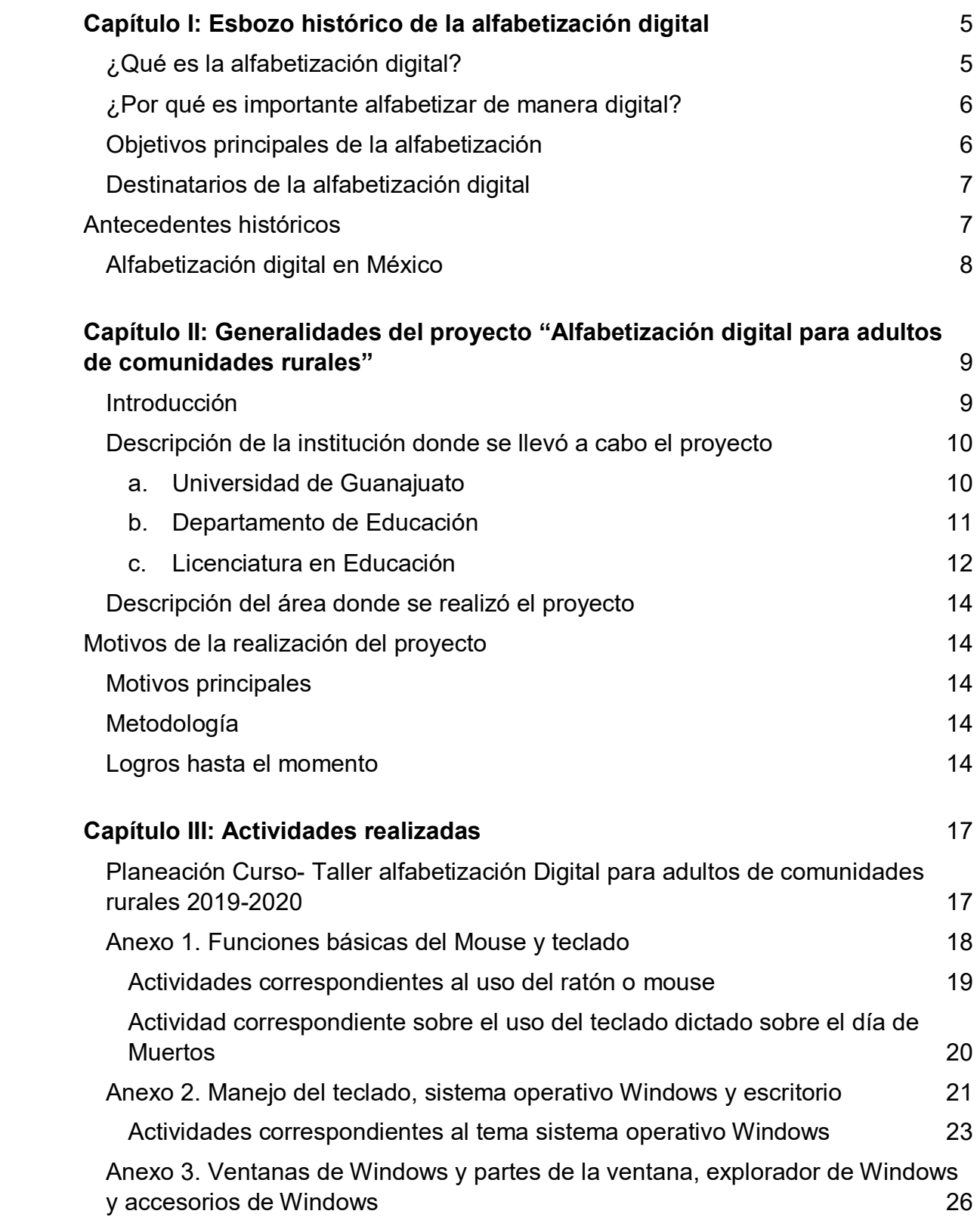

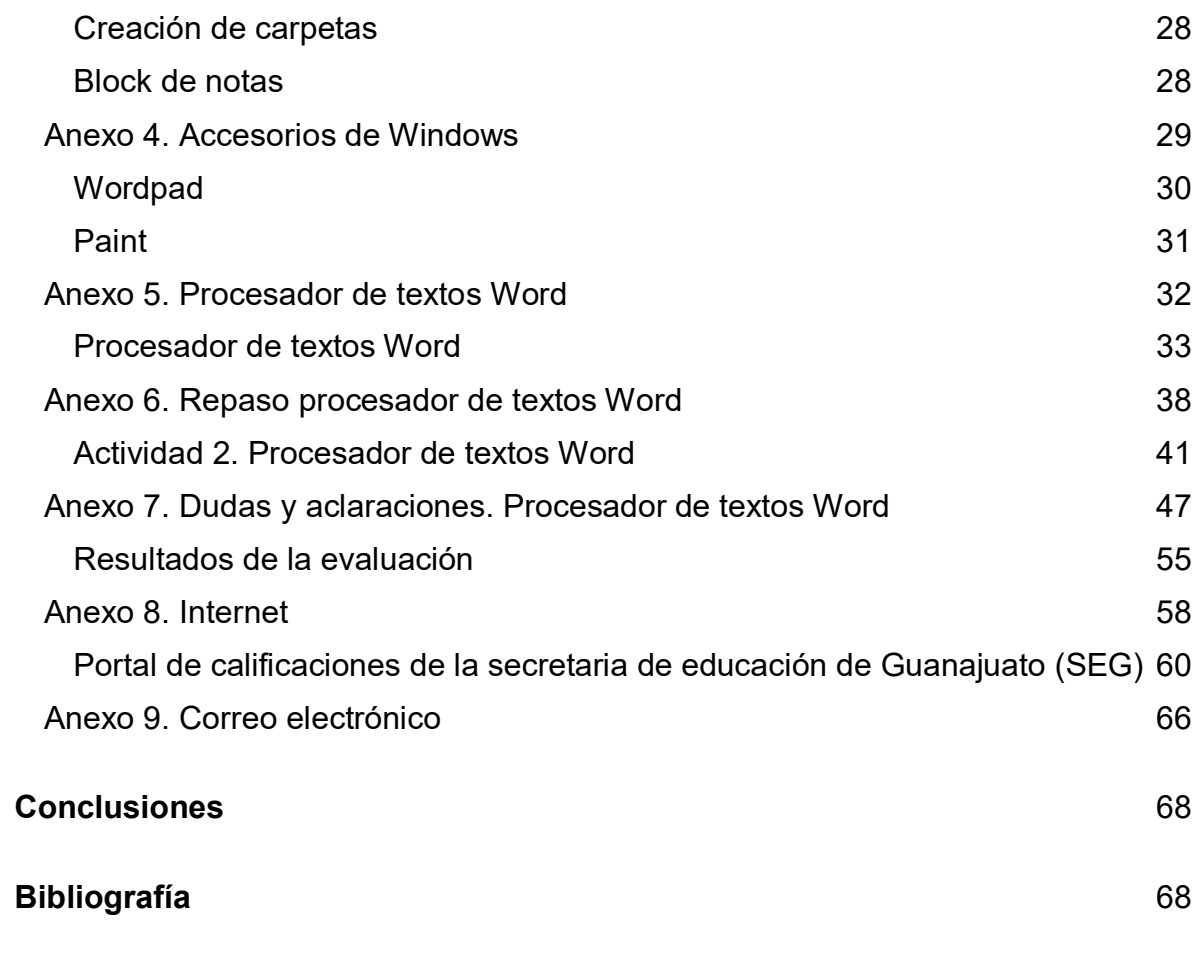

# <span id="page-4-0"></span>**Capítulo I: Esbozo histórico de la alfabetización digital**

### <span id="page-4-1"></span>**¿Qué es la alfabetización digital?**

El objetivo principal de la alfabetización digital es enseñar las habilidades básicas, para que las personas puedan utilizar la tecnología informática, en la vida cotidiana y que de esta manera puedan "desarrollar nuevas oportunidades sociales y económicas para ellos, sus familias y sus comunidades" (Delgado, 2008.p 1.). La alfabetización digital no solo consiste en saber utilizar la computadora, sino que también es de gran importancia comprender y aplicar cómo ese uso puede hacer que nuestra vida mejore o que seamos más productivos y eficientes en ella. Saber utilizar todas y cada una de las aplicaciones de una manera correcta, es de gran importancia. Nos encontramos en una época en donde el mundo digital nos obliga a adquirir habilidades mínimas para aprovechar las diversas innovaciones tecnológicas.

Debemos tener claro que la ""La alfabetización digital no pretende formar exclusivamente hacia el correcto uso de las distintas tecnologías." (Delgado,2008, p.1). su principal propósito es proporcionar las herramientas básicas para el análisis de la informacion a la que accede el individuo de esta manera tenga una mejor interpretación tanto de informacion escrita como datos e imágenes a través de la manipulación digital.

La alfabetización digital debe ser entendida como una forma de comunicación y comprensión de la informacion. El alfabetizarse digitalmente proporciona muchos beneficios algunos se muestran a continuación:

- 1. Mejoras de uso cotidiano: Las tecnologías se integrarán de manera gradual a la vida cotidiana lo cual genera de manera directa la mejora de la calidad de vida.
- 2. Acceso a mejores oportunidades laborales, ya que el uso de las Tic puede generar el acceso a mejores puestos de trabajo y mejor renumerado.
- 3. Brecha digital: El no tener acceso a la tecnología genera muchas diferencias en ámbito, económico, cultural, social y educativo.

 Como primer término hablaremos sobre el significado de las palabras alfabetizar y digital según la real academia española.

La palabra Alfabetizar: se entiende como el "enseñar a alguien a leer y escribir" (2001, P. 546) y la palabra Digital: se refiere cualquier cosa relativa con los dedos es decir un sistema representativo mediante dígitos.

A hora bien cuál sería la definición de la alfabetización digital. Es un conjunto de destrezas, conocimientos y actitudes que necesita una persona para poder desenvolverse funcionalmente dentro de la sociedad de la informacion.

La alfabetización digital tiene diversas funciones entre las cuales están las siguientes:

 Analizar, Organizar, Entender, Evaluar la información que recibimos a través de los tics, todas estas funciones generan un pensamiento crítico.

En la actualidad estamos rodeados de varios dispositivos tecnológicos-digitales, entre ellos se encuentran algunos muy comunes como son los celulares, computadoras de escritorio y laptop, al igual que tabletas, memorias entre otros. Todos ellos tienen una gran función actualmente para el aprendizaje y enseñanza de diversos temas, todos estos son importantes el uso y desarrollo de las tecnologías de la informacion y comunicación (TIC)

### <span id="page-5-0"></span>**¿Por qué es importante alfabetizar de manera digital?**

Amplia de manera significativa la probabilidad de un trabajo mejor remunerado al igual que sirve de gran apoyo ya que nos da acceso a la informacion y por supuesto que nos inserta en este mundo tecnológico tan cambiante.

### <span id="page-5-1"></span>**Objetivos principales de la alfabetización**

Saber hacer uso de los dispositivos y técnicas más frecuentes de procesamiento de la informacion.

 La alfabetización digital favorece en diversos aspectos a continuación se presentan algunos de los más importantes en la tabla (tabla 1).

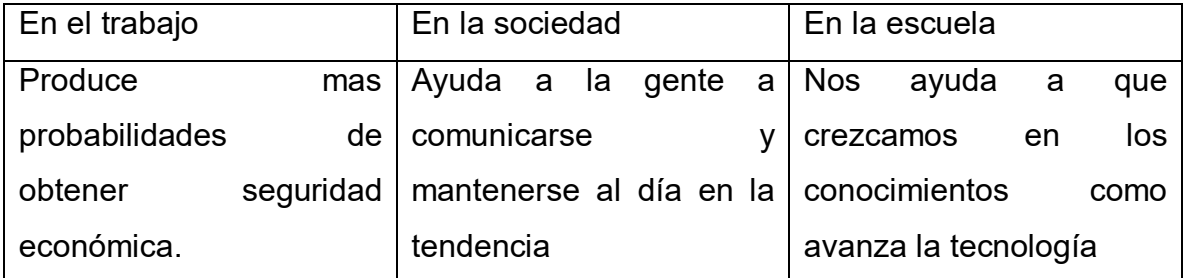

### <span id="page-6-0"></span>**Destinatarios de la alfabetización digital**

A diferencia de lo que ocurre con la alfabetización tradicional (la lecto-escritura verbal), que suele asociarse a las más tempranas edades, o a quienes en su día no pudieron aprender a leer y a escribir, la alfabetización digital tiene dos grandes tipos de destinatarios.

Por una parte, los niños, que la reciben como su primera alfabetización, la más propia de su tiempo; y, por otra parte, los adultos que, aunque "alfabetizados", han de adquirir nuevos conocimientos y destrezas relacionados con las nuevas formas de crear, gestionar, transmitir, presentar y comprender la información. Podríamos en este caso hablar de una "Re-alfabetización", consecuencia de la necesidad cada vez más evidente de un aprendizaje continuo para un mejor desarrollo tanto personal como profesional. "La alfabetización digital de adultos es fundamental en un mundo cambiante" (Marti.2008, p 1) como el que estamos viviendo en la actualidad, y que debido la pandemia actual que esta viviendo el mundo, la mayoría de las actividades laborales se desarrollan en línea lo cual saco a la luz muchas carencias en los adultos para desarrollar esta labor de manera eficiente.

Son diversos los destinatarios de la alfabetización digital como pueden ser desde niños de una edad corta hasta adolescentes que por diversas causas no pueden contar con este conocimiento, en el caso de este trabajo hablaremos de los padres de familia de una edad promedio de entre 30 y 55 años.

# <span id="page-6-1"></span>**Antecedentes históricos**

### <span id="page-7-0"></span>**Alfabetización digital en México**

El concepto de alfabetización digital se empezó a utilizar de los años 90 todo esto con el fin de "Designar al conjunto de destrezas, conocimientos y actitudes que necesita una persona para poder desenvolverse funcionalmente dentro de la Sociedad de la Información." (Marty) 2008; P.2,) de esta manera podemos darnos cuenta de que el concepto de alfabetización un concepto realmente nuevo. En México actualmente existe un promedio de 4.7 millones de mexicanos que no saben leer ni escribir. Por esta razón se genera mucha desigualdad e inequidad ligada al analfabetismo que se presenta con mucha fuerza en las personas que viven en condición de pobreza. Por esta razón "No solo como un proceso para que las personas aprendan a leer y escribir, sino que implique la inclusión de mujeres y hombres a las tecnologías de la información y de la comunicación y a una alfabetización digital" (CNDH,2018). México pertenece al programa de inclusión y alfabetización digital (PIAD) desde el año 2014 todo esto con el fin de buscar una solución efectiva a la inserción de la población a la sociedad del conocimiento del cual uno de sus objetivos principales es dirigido a la educación, a través de dotar de habilidades, digitales a alumnos y profesores a través de los diversos dispositivos digitales como son computadoras portátiles y de escritorio y tabletas. "La intención del PIAD es abonar en la atenuación de la brecha digital, a través de la que se conoce actualmente como alfabetización mediática y digital" (García, 2016, p.4).

En el año 2020 México registra un aproximado de 52 millones de usuarios de internet sin embargo y como lo menciona en un estudio realizado por instituto nacional de estadística y geografía (INEGI) 20 % de las familias en México no saben ocupar esta herramienta tecnológica y no por que no cuenten con el recurso físico de la computadora si no por que no saben cómo acceder a internet y sus múltiples herramientas, ya que expresan que no tienen necesidad de usar el internet, desagraciadamente este panorama tuvo un cambio radical con la emergencia sanitaria del Covid-19 ya que ahí fue donde se puede observar la gran brecha digital que aún existe en México. "Resolver el analfabetismo digital requiere de cambios sustanciales en el sistema educativo del país y no se resuelve con la simple instalación de computadoras con conexiones a Internet en las escuelas". (SENADO DE LA REPUBLICA). La población de México consume tecnologías de la información, pero no para asuntos profesionales o educativos si no más bien para distracción y estar al tanto de la informacion a través de las redes sociales actuales.

### **México: la pandemia y la alfabetización digital**

México al igual que muchos países en el mundo continua con grave problema que es el alfabetizar a los pueblos indígenas ya que desgracia mente con la contingencia sanitaria a alejado a miles de estudiantes de las aulas por lo cual fue habilitada la educación a distancia para cual desgraciadamente los pueblos más alejados de la civilización fueron los mas afectados por la falta de recursos. Lo cual hasta el momento esta generando una gran deserción de los alumnos. Se habla que a finales de año 2021 un aproximado de 5millones de alumnos hayas abandonado las aulas. Para confrontar esta situación seria muy bueno que se tomara en cuenta formular un plan que acabar con el rezago educativo, que combatiera el analfabetismo digital pero solo de los alumnos si no también de sus padres. Es necesario "ocupar un lugar prioritario en la planeación presupuestal para poder desarrollar planes de continuidad sin sesgos políticos y genuinos en el compromiso de empoderar y dignificar a través de la educación a quienes más lo necesitan pues el analfabetismo es una deuda histórica que se requiere con urgencia saldar. (Ramírez, p.1)

# <span id="page-8-0"></span> Capítulo II: Generalidades del proyecto "Alfabetización digital **para adultos de comunidades rurales"**

### <span id="page-8-1"></span>**Introducción**

El proyecto alfabetización digital para adultos de comunidades rurales con el cual se sustenta este trabajo, para la obtención del título de licenciatura en educación, fue realizado dentro del Departamento de educación de la división de Ciencias sociales y humanidades de la universidad de Guanajuato. Este proyecto se realizó con la finalidad de colaborar de manera activa en los padres y madres de familia de los niños, beneficiados con la beca del programa PERAJ. Dichas madres y padres externaron no contar con conocimientos previos sobre computación básica, esta situación les generaba preocupación por no poder ayudar a sus hijos a la realización de tareas, ya que cada vez se usa más este recurso tecnológico. Al igual que también externaron de una manera muy preocupante su interés por aprender ya que ellos consideraban que, sin este recurso digital, les sería más difícil conseguir un trabajo bien remunerado.

Para lograr la realización de este proyecto se llevó a cabo diversas actividades que serán desglosadas más adelante. Cabe mencionar todas y cada una de ellas fueron pensadas en cada una de las necesidades que los participantes externaron en el primer contacto, se llevó a cabo a través de la aplicación de una pequeña prueba diagnóstico la cual pretendía arrojar los resultados de las principales necesidades de todos y cada uno de los participantes, lo cual no se pudo lograr de un manera satisfactoria ya que los participantes son personas de comunidades rurales pertenecientes al municipio de Guanajuato, a los cuales yo logre detectar que les cuesta un poco de trabajo expresarse . Por lo cual de último momento decidí cambiar la forma de la prueba diagnóstica y realizar una actividad de integración con la finalidad de lograr generar confianza en los participantes a través de una plática muy amena.

### <span id="page-9-0"></span>**Descripción de la institución donde se llevó a cabo el proyecto**

#### <span id="page-9-1"></span>**a. Universidad de Guanajuato**

La historia de la Universidad de Guanajuato (UG) tiene su origen en 1732 con la fundación del Hospicio de la Santísima Trinidad, iniciativa de doña Josefa de Busto y Moya con el apoyo de miembros prominentes de la sociedad guanajuatense, entre los que destaca, don Pedro Lascuráin de Retana. La ubicación destinada para la fundación fue la casa de doña Josefa y la antigua capilla de los otomíes.

Junto con toda una serie de eventos que marcaron a la capital del estado y a la enseñanza dentro de la misma, en 1870 se expide la Ley General de Instrucción Pública en el estado de Guanajuato el 5 de enero, por lo que se establece el Colegio del Estado, el único que existiría en el estado y en el que se impartirían estudios preparatorios y superiores.

Con el apoyo del gobierno del estado e iniciativa del director Lic. Armando Olivares Carrillo, el Colegio del Estado se transformó en Universidad de Guanajuato mediante el Decreto núm. 82 de la XXXIX Legislatura, emitida el 30 de diciembre de 1944. El decreto junto con la primera Ley Orgánica de la Universidad entró en vigor el día 25 de marzo de 1945. El primer rector establecido por la UG fue el mismo Lic. Armando Olivares, con el cumplimiento de sus funciones en el periodo 1945-1949. En la culminación de un periodo de consulta de miembros de la comunidad educativa, expertos en educación, autoridades, empresarios y legisladores se aprueba el 11 de mayo de 1994 la Ley Orgánica de la Universidad que le otorga su autonomía de gobierno, de patrimonio propio y de autoridad para decidir sus planes de estudios, mecanismos de ingreso y muchas facultades carentes en el pasado. Facultades con las que ha trabajado y se ha ido reorganizando la UG hasta la actualidad.

#### <span id="page-10-0"></span>**b. Departamento de Educación**

Dentro de la Nueva Ley Orgánica de la Universidad de Guanajuato, el Departamento de Educación pertenece a la División de Ciencias Sociales y Humanidades del Campus Guanajuato. Siendo el Rector del Campus el Dr. Luis Felipe Guerrero Agripino, el Director de la División de Ciencias Sociales y Humanidades es el Dr. César Federico Macías Cervantes y la Directora del Departamento de Educación la Dra. Mireya Martí Reyes. El Departamento de Educación tiene sus instalaciones en la Carretera Juventino Rosas Km. 9, Guanajuato.

El Departamento de Educación de la Universidad de Guanajuato (DEUG) comenzó en el año 1968 como el Departamento Psicopedagógico y de Orientación Vocacional inició sus funciones en las antiguas instalaciones de la Facultad de Relaciones Industriales con el objetivo de brindar apoyo en aspectos psicopedagógicos a estudiantes y profesores de las escuelas preparatorias oficiales de la Universidad de Guanajuato, así como ofrecer orientación vocacional a estudiantes interesados en definir sus carreras.

En 1973 se transformó en Instituto de Investigaciones en Psicología y Pedagogía (IDIEPP), teniendo como actividad principal la investigación educativa enfocada principalmente en aspectos psicológicos de rendimiento y aprovechamiento escolar, así como de desarrollo cognoscitivo de los estudiantes de escuelas preparatorias y de nuevo ingreso a licenciaturas de la Universidad de Guanajuato. En 1979 se aprobó la propuesta para la creación de la Maestría en Investigación Educativa, para 1984 gracias a la Mtra. Carmen Carrasco Hernández cambia a Instituto de Investigaciones en Educación de la Universidad de Guanajuato (IIEDUG). En junio de 1999 el Consejo Universitario aprobó la propuesta de implementar en el Instituto la Licenciatura en Educación, en el año 2000 la maestría en Investigación Educativa tuvo un crecimiento significativo tal fue así que se abrió un grupo en la ciudad de León, en las instalaciones de la Facultad de Psicología en este mismo año se trabajó en construir un Plan de Desarrollo del IIEDUG y se planteó la misión: "Reflexionar e indagar sobre los diversos aspectos que tienen que ver con la educación en todas sus formas y dimensiones y apoyar a los sujetos y objetos que son su esencia, así como a las diversas entidades físicas y morales que la estudian, transforman, mejoran, promueven, gestionan y ejercen". (IIEDUG 2000). Por último, en enero del 2005 el Instituto inicia actividades de su Maestría en Desarrollo Docente. En enero del 2009 cambio a ser como actualmente lo conocemos como Departamento de Educación de la Universidad de Guanajuato

#### <span id="page-11-0"></span>**c. Licenciatura en Educación**

La Licenciatura en Educación nace en 1999, y esta geográficamente ubicada en el Departamento de Educación, cuenta con aproximadamente 100 estudiantes, y cuatro semestres 1°, 3°, 5° y 7°, es decir que el ingreso es de forma anual. Cabe destacar que los alumnos de primer semestre están cursando un nuevo programa con características distintas al anterior, por ejemplo, ahora el espacio de estancias será hasta quinto semestre y cuentan con otras materias obligatorias. Los demás semestres el programa 2007.

La estructura de la propuesta curricular 2007, está dividida en: presentación, 4 fases y los anexos. La primera de las fases denominada Fundamentación, expone el marco normativo de la educación superior, así como la misión de la Universidad de Guanajuato y otros principios referentes a la educación. Además, contiene un estudio sobre los egresados y menciona que desde el "…año 2003 se inició en el IIEDUG un programa denominado "Enlace laboral", con el objetivo promover la inserción de los estudiantes de inscripciones más avanzadas y de egresados al contexto laboral" (Universidad de Guanajuato,2007:37).

La segunda fase, se llama Planeación técnica curricular, que expresa todo lo referente al marco conceptual, así como el perfil de ingreso. Así como el perfil de egreso que dice lo siguiente: "El programa pretende formar profesionales capaces de impulsar el desarrollo educativo desde su dimensión teórica y práctica, macro y micro, con un sentido de responsabilidad y compromiso social" (Universidad de Guanajuato,2007:55). Además, incluye todo lo referente a las dos fases de formación en las que se divide la Licenciatura en Educación, así como la malla curricular que incluye las materias que le corresponden a cada semestre.

La fase III, es la Operación del programa académico, en ésta se muestra los alumnos promedio que se reciben cada año, la planta de profesores existentes, el personal administrativo, la infraestructura física, los servicios para estudiantes y docentes, por ejemplo, la biblioteca; y se expone la necesidad de una cancha deportiva. En esta fase, viene un apartado referente a la vinculación con los sectores sociales, que se encargan de propiciar una formación integral; dichos espacios son las estancias profesionales, las prácticas profesionales y servicio social; y en la mayoría de los casos esto propicia un trabajo individual en lugar de colectivo, lo que para nosotros representa una problemática.

La última fase, corresponde a la propuesta, con fecha del 25 de febrero de 2005, en la que se aprobaron las modificaciones. Además, contiene una evaluación desde la perspectiva de los alumnos, maestros, administrativos y egresados.

Como anteriormente lo mencionamos la licenciatura tiene 4 semestres en curso, durante el periodo agosto-diciembre son nones y en el siguiente período enero-junio pares. Cabe destacar que durante los primeros cuatro semestres los grupos son formales pues son asignados por parte de la administración se dividen en A y B es y después los grupos de quinto a octavo son informales pues se conforman de acuerdo con los intereses que cada alumno tenga a su área de profundización.

### <span id="page-13-0"></span>**Descripción del área donde se realizó el proyecto**

El proyecto de alfabetización digital para adultos de comunidades rurales se realizó dentro del centro de cómputo del departamento de educación perteneciente a la División de Ciencias Sociales y Humanidades de la Universidad de Guanajuato, dicho centro de cómputo cuenta con 25 computadoras aproximadamente, un proyector, pizarrón, bocinas dentro de esta área se trabajó de manera conjunta con el encargado del proyecto, el Ing. Hermes Antonio Villafuerte Molina.

# <span id="page-13-1"></span>**Motivos de la realización del proyecto**

### <span id="page-13-2"></span>**Motivos principales**

Los motivos por los cuales me llevo a la realización este proyecto fue el generar un apoyo a los padres de familia para su superación personal y el desarrollo de sus hijos de una manera más completa y de manera conjunta. Dentro del departamento de educación de la universidad de Guanajuato se cuenta con diversos equipos de cómputo en los cuales se pudieron realizar todas las actividades sin ningún contratiempo, baja la supervisión personalizada y con actividades que se adecuaron a cada uno de los participantes. Al igual que se le dedico el tiempo necesario a cada una de las unidades de aprendizaje.

### <span id="page-13-3"></span>**Metodología**

La metodología por la cual se realizó este proyecto fue a través de la investigación acción participativa. Ya que se logró detectar el problema de falta de conocimientos básicos de computación básica a través de un pequeño cuestionario que consta de 5 preguntas muy básicas sobre el tema, qué fue aplicado al principio del proyecto, para conocer las necesidades las cuales se buscó una solución una manera muy sencilla para cada una de las necesidades expresadas por los participantes al taller.

### <span id="page-13-4"></span>**Logros hasta el momento**

A través de este proyecto se logró un aprendizaje significativo de los temas básicos de la computación:

- 1. Se logro que los participantes conocieran cuáles son los componentes básicos de la computadora: ¿Qué es una computadora? Cuáles son sus partes y su respectivo funcionamiento, cuales dispositivos son una herramienta extra para su uso.
- 2. ¿Qué es el sistema operativo? Y cuáles son sus herramientas
- 3. La utilización de los accesorios de Windows
- 4. Procesador de textos Word y la utilización de cada una de sus herramientas,
- 5. La utilización de internet.
- 6. Correo electrónico.

Todo esto se realizó mediante actividades enfocadas al aprendizaje de manera activa con temas de interés y actuales al igual que temas de fechas importantes para el aprendizaje de los niños becados del programa PERAJ, de esta manera sus padres puedan apoyarlos en las tareas. Cabe mencionar de dichas actividades se cuenta con evaluaciones personalizadas y evidencias.

Desgraciadamente por el tema de la contingencia derivada de COVID -19 la Universidad de Guanajuato decidió suspender todas sus actividades para salvaguardar la salud de todas y todos los miembros de esta casa de es estudios, obedeciendo a las órdenes del gobierno Estatal a partir del día 17 de marzo el cual tuvo como consecuencia que el curso- taller "alfabetización digital no pudiera concluir con todo el contenido previsto con anterioridad. A continuación, se presenta las actividades realizadas junto con la evidencia que pudo ser rescatada debido a la situación antes mencionada.

# **Capítulo III: Actividades realizadas**

<span id="page-16-0"></span>Este curso-taller fue pensado en los conocimientos básicos de la computadora y su fácil uso las actividades que se realizaron fueron las siguientes a continuación se anexa las planeaciones en primer lugar de la planeación de todo el Curso- taller "alfabetización Digital y en segundo lugar de cada una de las clases dentro de ellas podemos encontrar temas desde lo más básico de la computación y como fueron llevas acabo cada una de ellas.

### <span id="page-16-1"></span>**Planeación Curso- Taller alfabetización Digital para adultos de comunidades rurales 2019-2020**

T

 $\mathbf{I}$ 

 $\mathbf{L}$ 

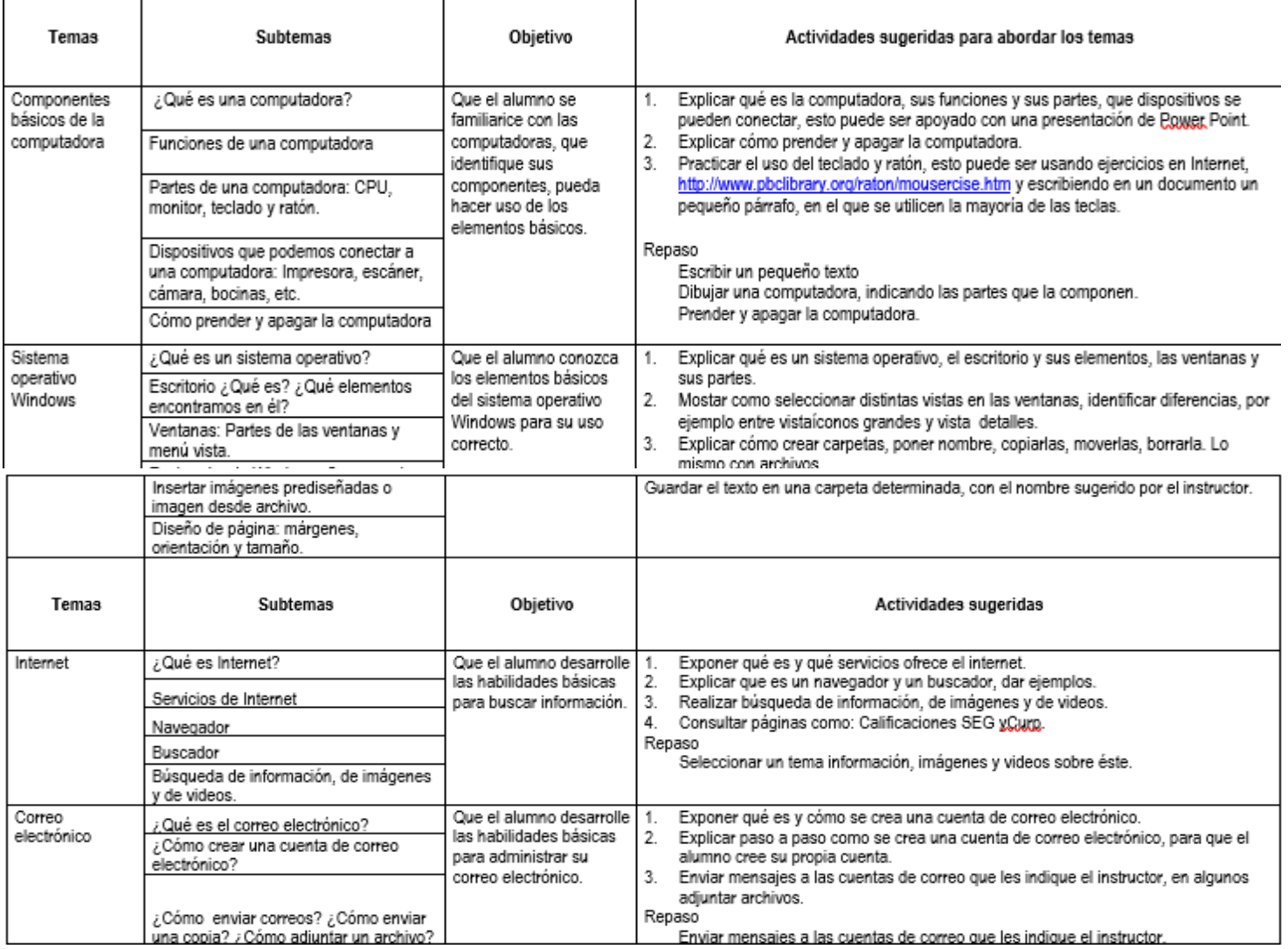

La planeación presentada anteriormente tuvo que ser desglosada en diversas sesiones cada tema ya que como mencionaba con anterioridad, se le dio el tiempo que fue necesario a cada una de las necesidades de los participantes del Curso-Taller alfabetización digital para adultos.

Las evidencias se encuentran debajo de cada una las planeaciones presentadas.

| Tema 1                                    | Objetivo                          | Actividades                    |
|-------------------------------------------|-----------------------------------|--------------------------------|
| <b>Funciones</b><br>del<br><b>básicas</b> | $\log$<br>Logar<br>alumnos<br>que | 1.-Explicación de cada una     |
| Mouse y teclado.                          | cuales<br>detecten<br>las<br>son  | de las partes que componen     |
|                                           | funciones básicas, tanto del      | un mouse.                      |
|                                           | mouse o ratón al igual que        | Cuales sin los tipos de mouse  |
|                                           | del teclado a través de           | que existen y                  |
|                                           | diversas actividades de fácil     | Cuáles son sus funciones.      |
|                                           | manejo.                           | Actividad de aprendizaje:      |
|                                           | De esta manera se pretende        | Utilización de Mouse por       |
|                                           | los alumnos<br>logren<br>que      | medio de software educativo.   |
|                                           | familiarizarme más con estos      | 2.- Explicación de las teclas  |
|                                           | dos dispositivos de entrada.      | haciendo énfasis en las teclas |
|                                           |                                   | básicas para la redacción de   |
|                                           |                                   | un texto.                      |
|                                           |                                   | Actividad de aprendizaje       |
|                                           |                                   | sobre el teclado: Dictado de   |
|                                           |                                   | un pequeño texto sobre el día  |
|                                           |                                   | de muertos en cual se cuenta   |
|                                           |                                   | con acentos, puntos, comas,    |
|                                           |                                   | minúsculas,<br>mayúsculas,     |
|                                           |                                   | números.                       |

<span id="page-17-0"></span>**Anexo 1. Funciones básicas del Mouse y teclado** 

 Material utilizado para actividades de aprendizaje: Juego interactivo Mueve la mano <https://www.vedoque.com/juegos/muevelamano.html> Ratoneando: ejercicios del ratón <http://www.pbclibrary.org/raton/mousercise.htm>

#### <span id="page-18-0"></span>**Actividades correspondientes al uso del ratón o ratón**

En esta actividad se utilizó un software educativo en cual el mismo programa les iba dando las ordenes de lo que se tenia que realizar, a continuación, le muestro algunas imágenes de lo antes mencionado. Al final de la activad les genera un certificado de haber concluido el curso.

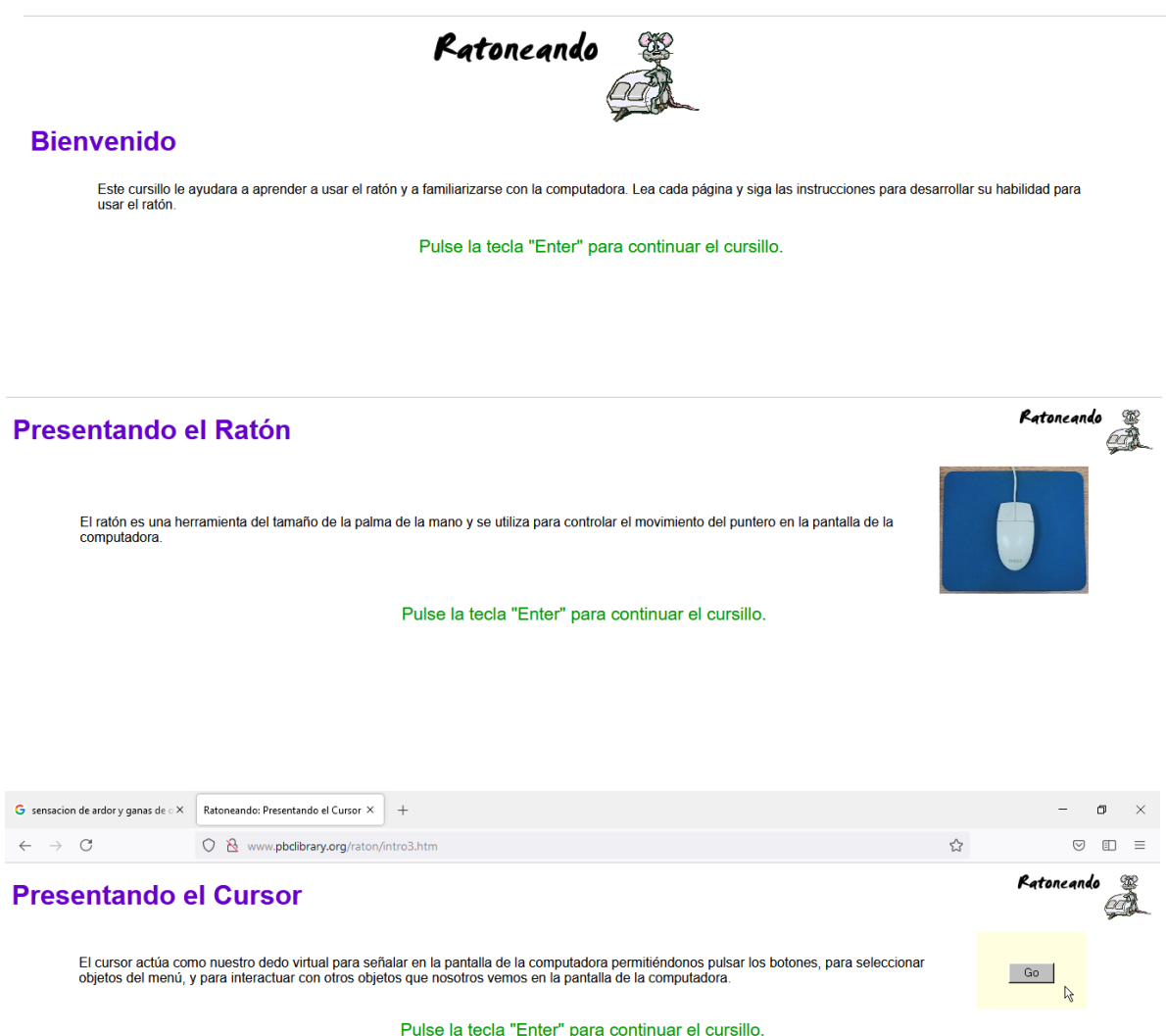

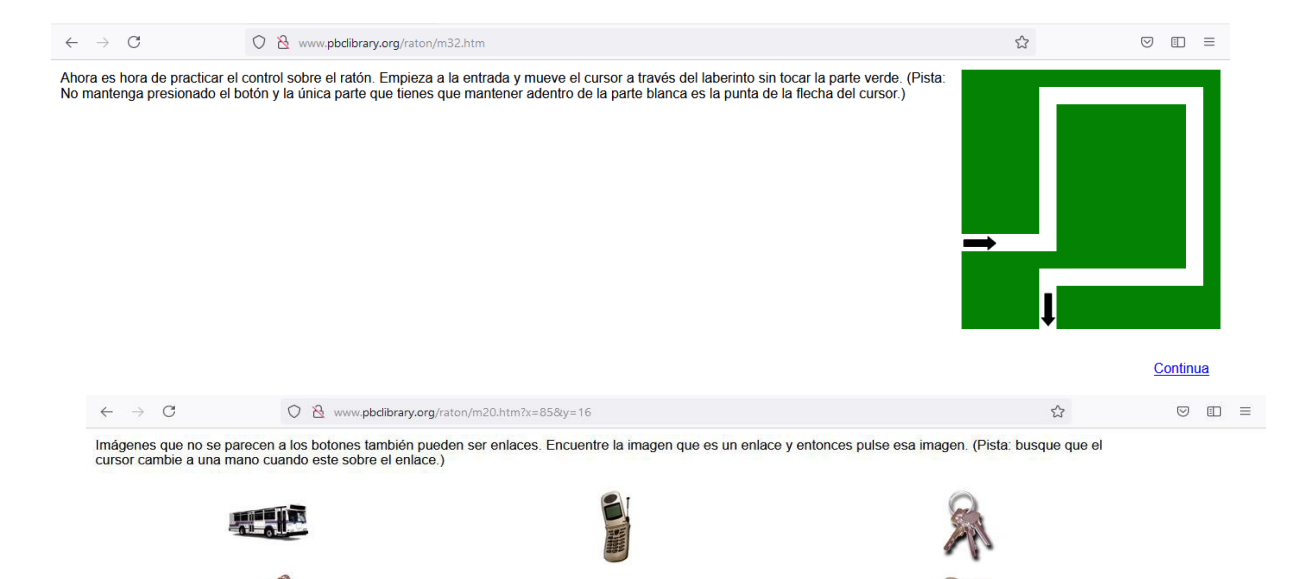

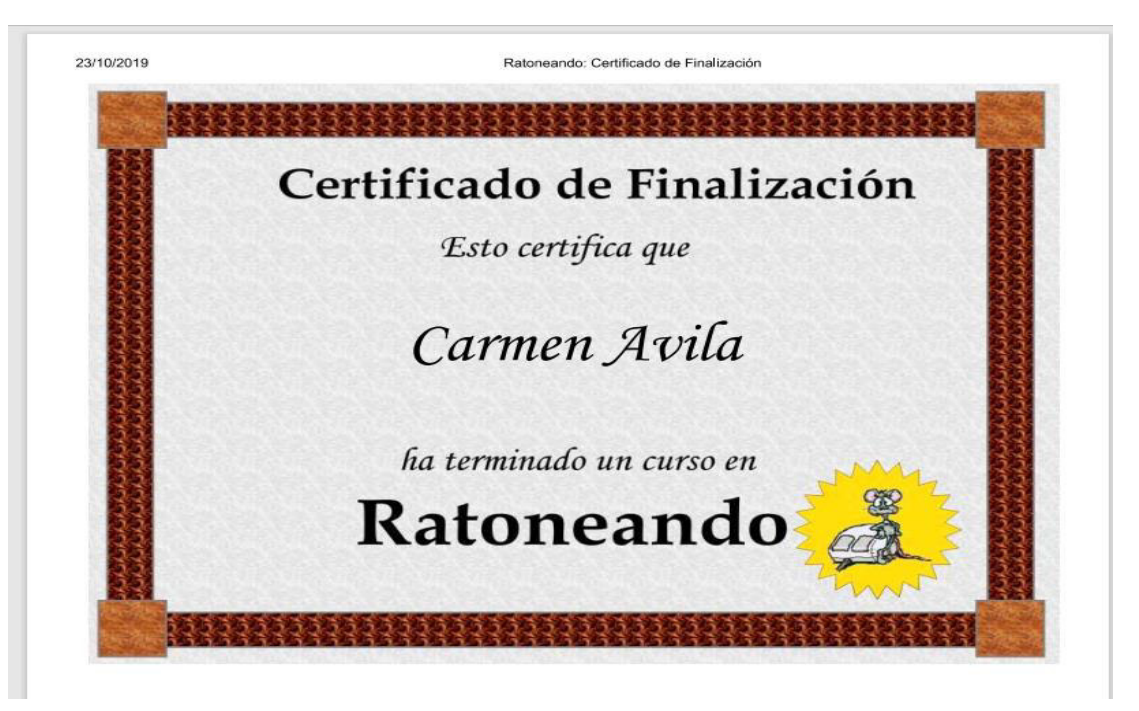

Capturas de pantalla recuperadas del programa: <http://www.pbclibrary.org/raton/intro.htm>

### <span id="page-19-0"></span>**Actividad correspondiente sobre el uso del teclado dictado sobre el día de Muertos**

En esta actividad se pidió a los participantes que a través de un dictado muy breve exploraran el uso del teclado con la colocación acentos, comas, punto y coma al igual que la separación del texto mayúsculas minúsculas y números.

# Día de muertos

El día de muertos es considerado una de las tradiciones más representativas de nuestra cultura mexicana, la cual se acostumbra a celebrar a partir del día 1 de Noviembre, dedicada a todos los santos en especial niños fallecidos y el 2 de Noviembre dedicado a los adultos.

Las celebración del día de muertos es una de las tradiciones más esperadas del año en México, cada año podemos encontrar diferentes zonas adornadas con flores, colores y distintos sabores.

El elemento más representativo de la festividad de día de muertos en México son los altares con sus ofrendas, una representación de nuestra visión sobre la muerte, llena de alegoría y de significados, los elementos que se pueden encontrar en los altares de muertos son:

- Papel picado de colores
- Objetos personales del difunto
- Fotografías del difunto
- Bebida y comida
- Pan de muerto
- Agua natural
- Velas y veladoras blancas
- Flores
- Calaveritas de dulce

### <span id="page-20-0"></span>**Anexo 2. Manejo del teclado, sistema operativo Windows y escritorio**

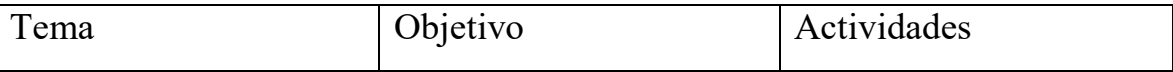

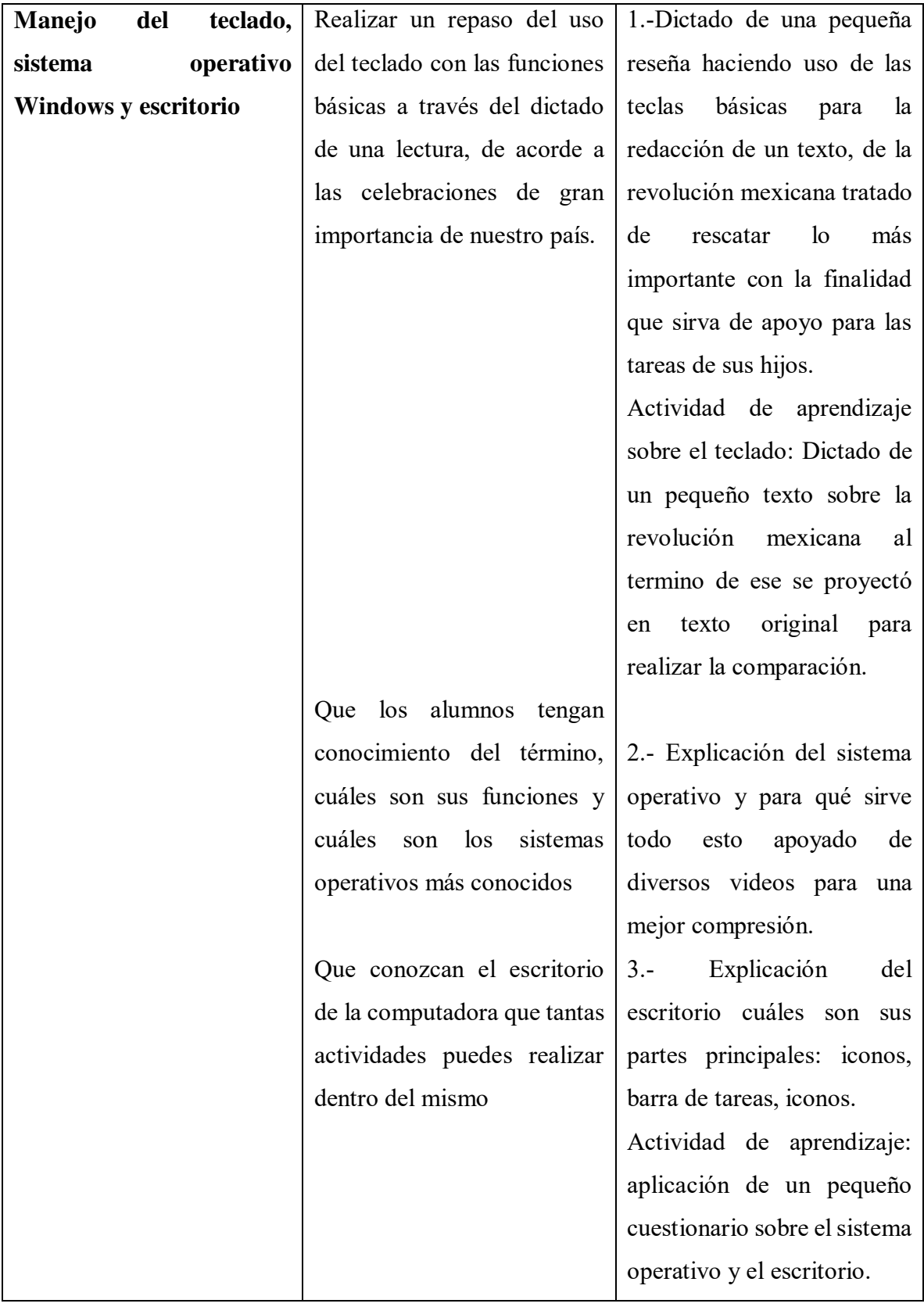

- Material utilizado para actividades de aprendizaje: Lectura de la revolución mexicana.
- Videos sobre el sistema operativo: ¿Qué es un sistema operativo? [https://www.youtube.com/watch?v=xGfc2Dx-e0g](file:///C:/Users/Rocha%20PC/AppData/Roaming/Microsoft/Word/¿Qué%20es%20un%20sistema%20operativo%3f%20%20https:/www.youtube.com/watch%3fv=xGfc2Dx-e0g)  El sistema operativo<https://www.youtube.com/watch?v=dv2rvV0NK-0> Cuestionario del sistema operativo y escritorio de una computadora.

#### **Actividades correspondientes a anexo 2, manejo del teclado, sistema operativo Windows y escritorio**

En esta actividad se le realizo un pequeño dictado sobre la revolución al final se

proyectó el texto original para que los alumnos identificaran sus errores. Los

errores fueron resaltados por mi para hacerlos notar.

La Revolución Mexicana

Fue el 20 de noviembre de 1910, cuando estallo la Revolución mexicana, aunque en lugares como Puebla, el movimiento se adelantó

Teniendo como unos de sus principales objetivos dar fin a la dictadura porfiriana de mas de 30 años en el país, la Revolución Mexicana fue unos de los movimientos políticos económicos y sociales ocurridos en américa latina entre 1910 y 1920.

El propio presidente Porfirio Díaz declaro en 1908 estar cansado de ejercer el poder, con lo que dejaba entre ver la posibilidad de una alternancio en el poderlo cual aprovecho Francisco I. Madero para buscar se candidato antirreeleccionista.

Cuando Madero anunció su candidatura, esta fue bien recibida entre los diversos sectores políticos y populares, pero también provocó de los grupos de poder "porfiristas" presionaran al General Díaz a continuar en el poder. Por lo que Francisco I Madero fue hecho prisionero días antes de la elección y Porfirio Díaz venció en las elecciones una vez más.

Tras recuperar su libertad, Madero huyó hacia Estados Unidos donde se refugió y promulgo el plan de San Luis, en el cual hace un llamado al pueblo mexicano para tomar las armas en contra del gobierno de Porfirio Días.

Este manifiesto a la nación provocó levantamientos armados en diferentes regiones del país, encabezadas por Pascual Orozco, Francisco "pancho" Villa y Emiliano Zapata, cuyas victorias militares obligarían a la renuncia y el exilio de Porfirio Díaz y al inicio de la Revolución Mexicana.

Fue el 20 de noviembre de 1910 cuando estalló la Revolución Mexicana, en Puebla el

movimiento se adelantó dos días, luego de que los hermanos Serdán fueran descubierto.

#### <span id="page-22-0"></span>**Actividades correspondientes al tema sistema, operativo Windows**

Evaluación sistema operativo y escritorio. A continuación, se encuentran dos de las

evaluaciones realizadas dentro de la clase

¿ ¿Que es un sistema apragtivos En ciertos textos el sistemo operations ¥. es llamado indintamente nucleo ¿ Cugles la funcion firm cipal de un Sistema operativos<br>El Sistema operativo es el programaj Mas importante ¿ cuales son los dive 1.505 sistemas  $@f$ orgtryos  $F$  sistema oferativo masutila ¿ Que es el escritons de ona Computatora<br>C5 todo lo 9 se visavlizach  $\frac{1}{8}$  cugles son sos par Fricince les  $\frac{1}{2}$ 

10 Que es un sistema operativo? Es el motor de la computadora

Which son

Cual es la funcion de un sistema operativa Suprincipal funsion prinsipal cs la de damos las herromientas heresorios para poder controlar nuestra computador a

O cuales son los diversos sistemas operativos Window

Android

 $Y_2$ 

d'Ave es el escritorio de uno computadoro ? estodo loque se visualisa en la pantalla

 $\mathcal{O}$ o cuales son sus portes prinsipales

 $11$ con o 2 Fondo 3 barra de tarea 5 4 not. fraciones Smro usadas 6 Fecha y horo

## <span id="page-25-0"></span>**Anexo 3. Ventanas de Windows y partes de la ventana, explorador de Windows y accesorios de Windows**

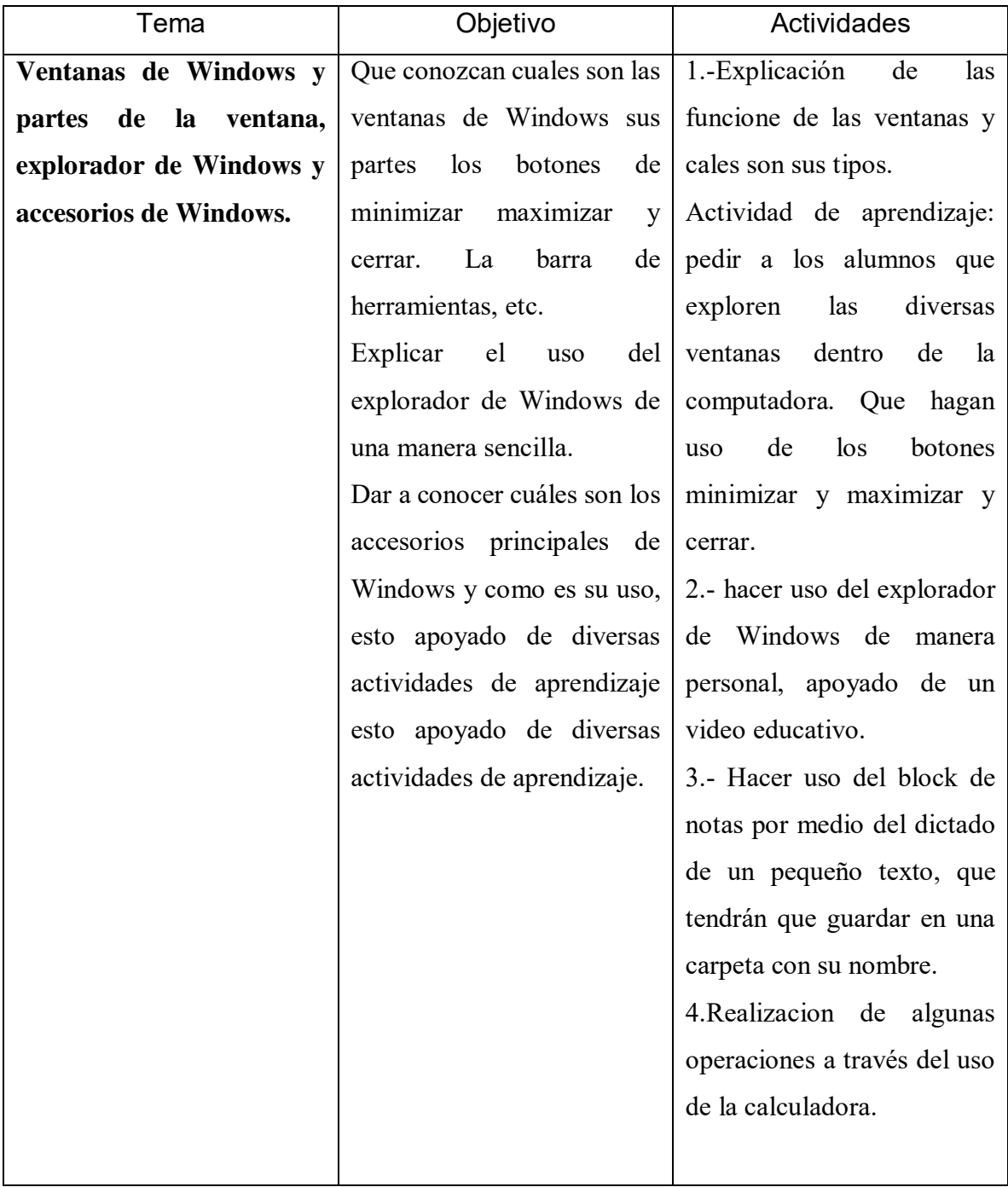

Explicación sobre el uso de las ventanas de Windows al igual que la barra de título, los botones de maximizar, minimizar y cerrar, esta fue la informacion presentada dentro de la clase.

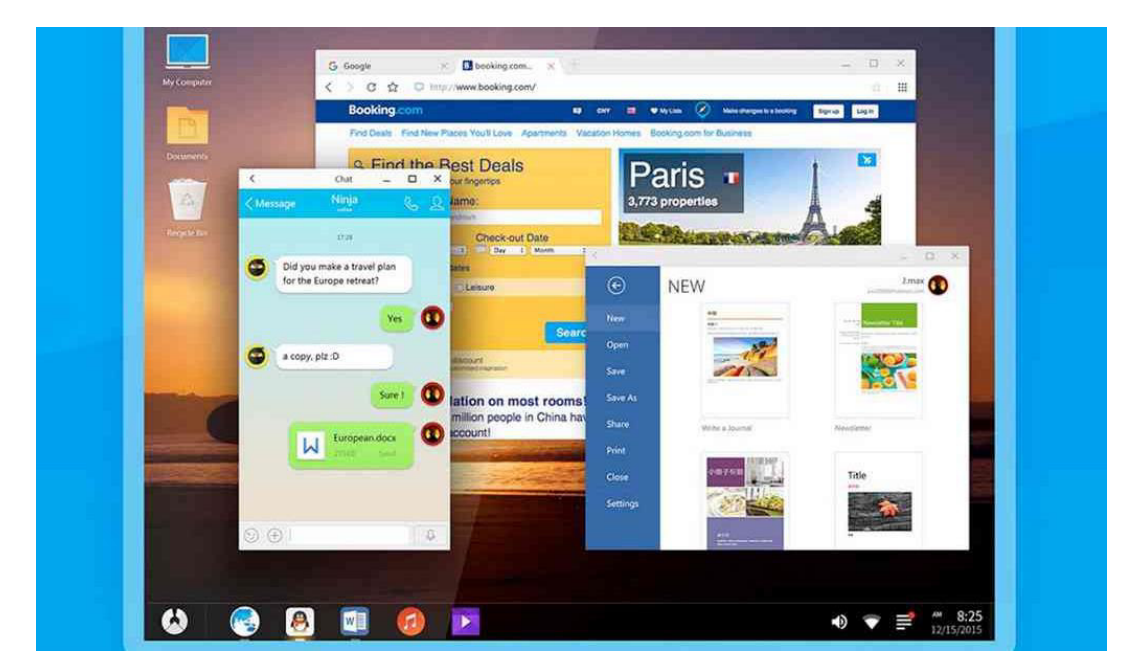

Capturas de pantalla recuperada de

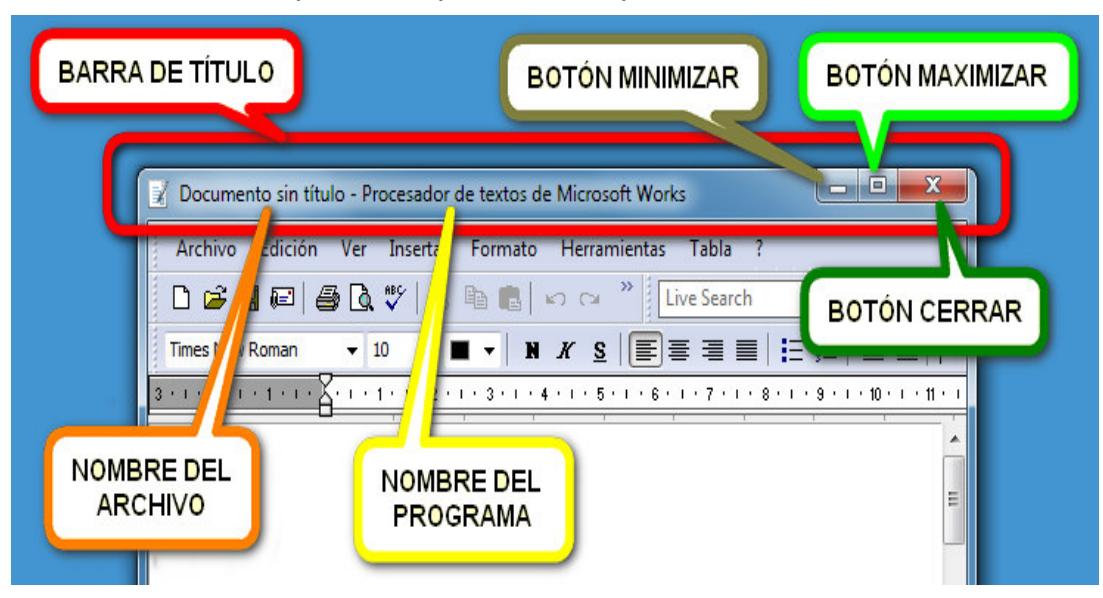

[https://curso8informatica8basica.wordpress.com/tag/barra-de-titul](https://curso8informatica8basica.wordpress.com/tag/barra-de-titulo/)

 Actividad de aprendizaje sistema operativo: explorador de Windows, accesorios de Windows.:

### <span id="page-27-0"></span>**Creación de carpetas**

En esta actividad se pidió a las alumnas que crean una carpeta para que pudieran guardar cada una de las actividades se realizarían dentro de la clase.

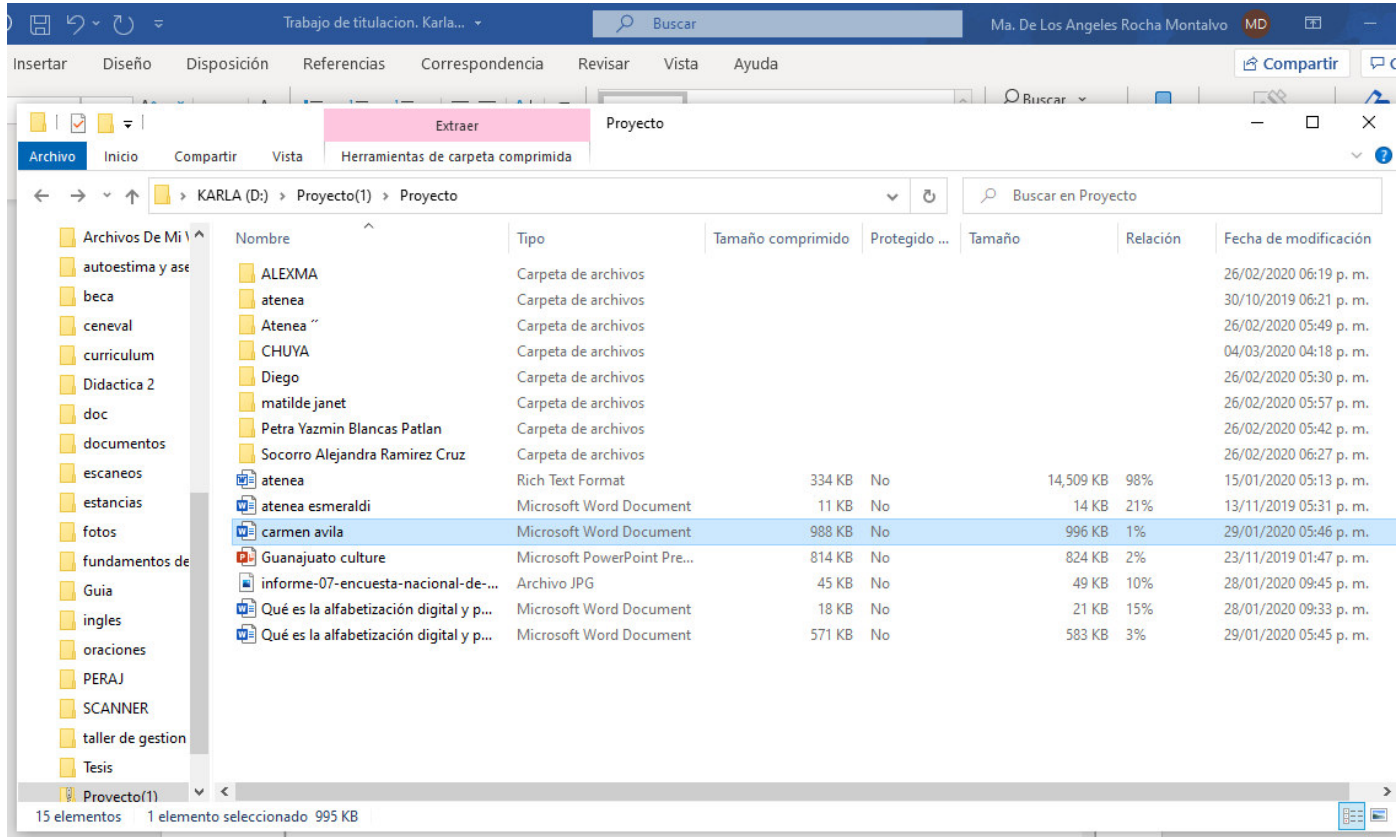

<span id="page-27-1"></span>**Block de notas** 

En esta actividad se realizó un dictado muy pequeño sobre una receta de cocina utilizando el block de notas el objetivo que los alumnos conocieran que no solo se puede escribir en Word.

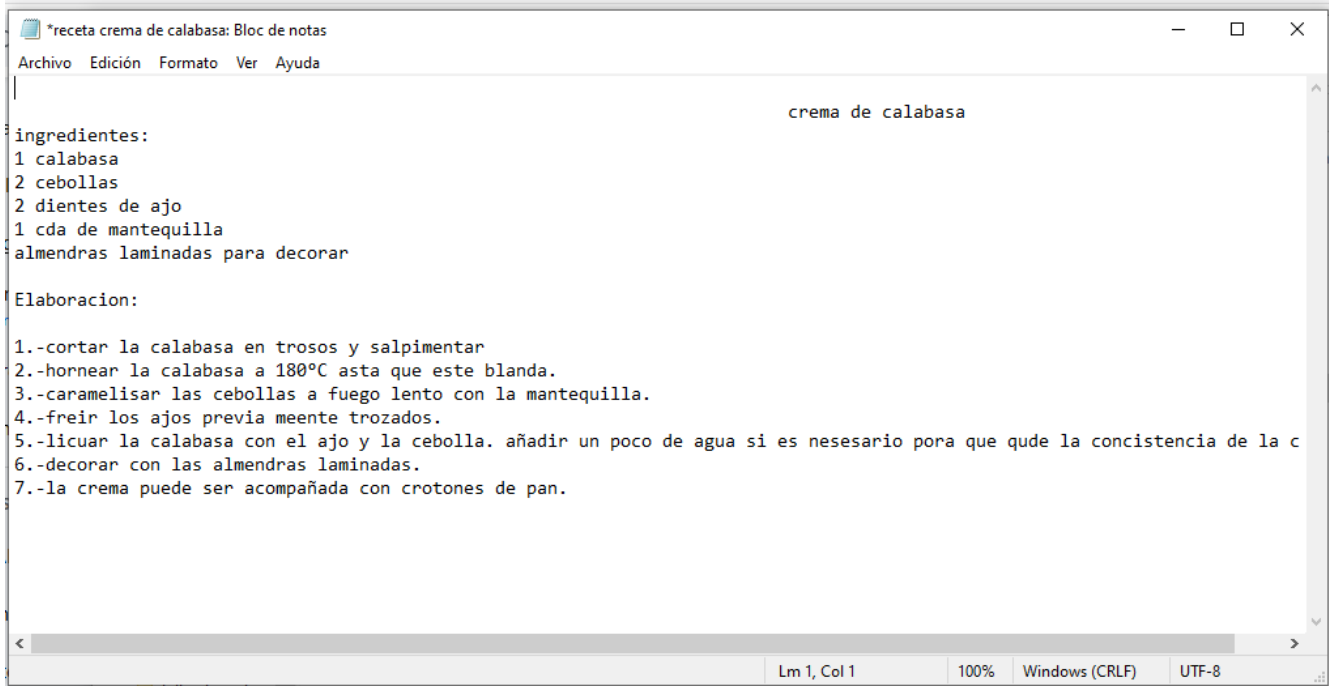

### <span id="page-28-0"></span>**Anexo 4. Accesorios de Windows**

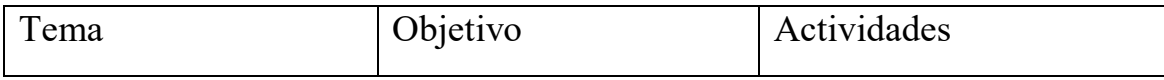

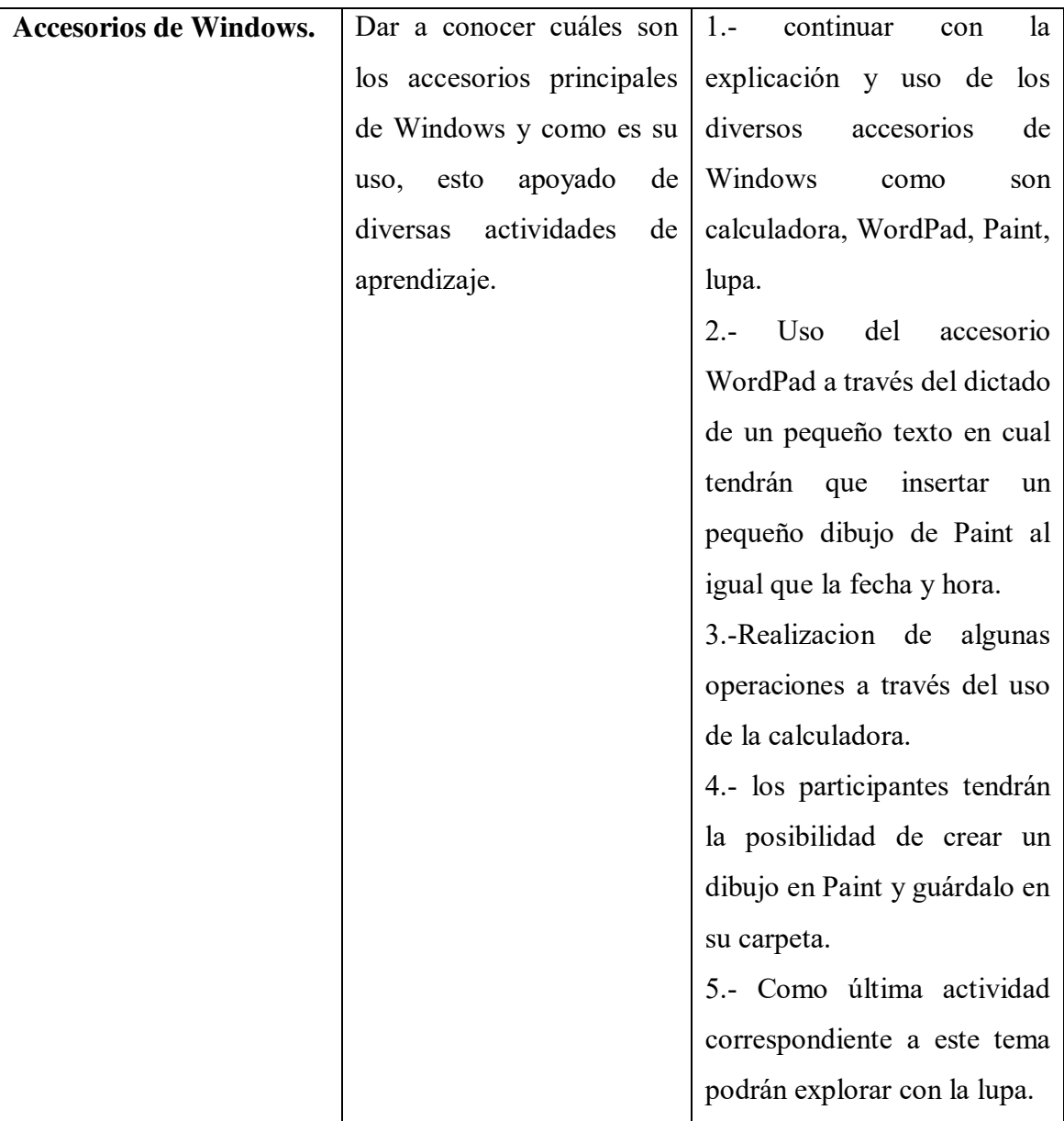

### <span id="page-29-0"></span>**Wordpad**

En esta actividad se realizó un dictado sobre las flores al cual, los alumnos le tenían que poner nombre y identificar que era lo que tenia diferente este programa con el block de notas que se había utilizado anteriormente. Al igual que tenían que poner una imagen utilizando la opción de dibujo de Paint, al igual que debían colocarle la fecha y la hora.

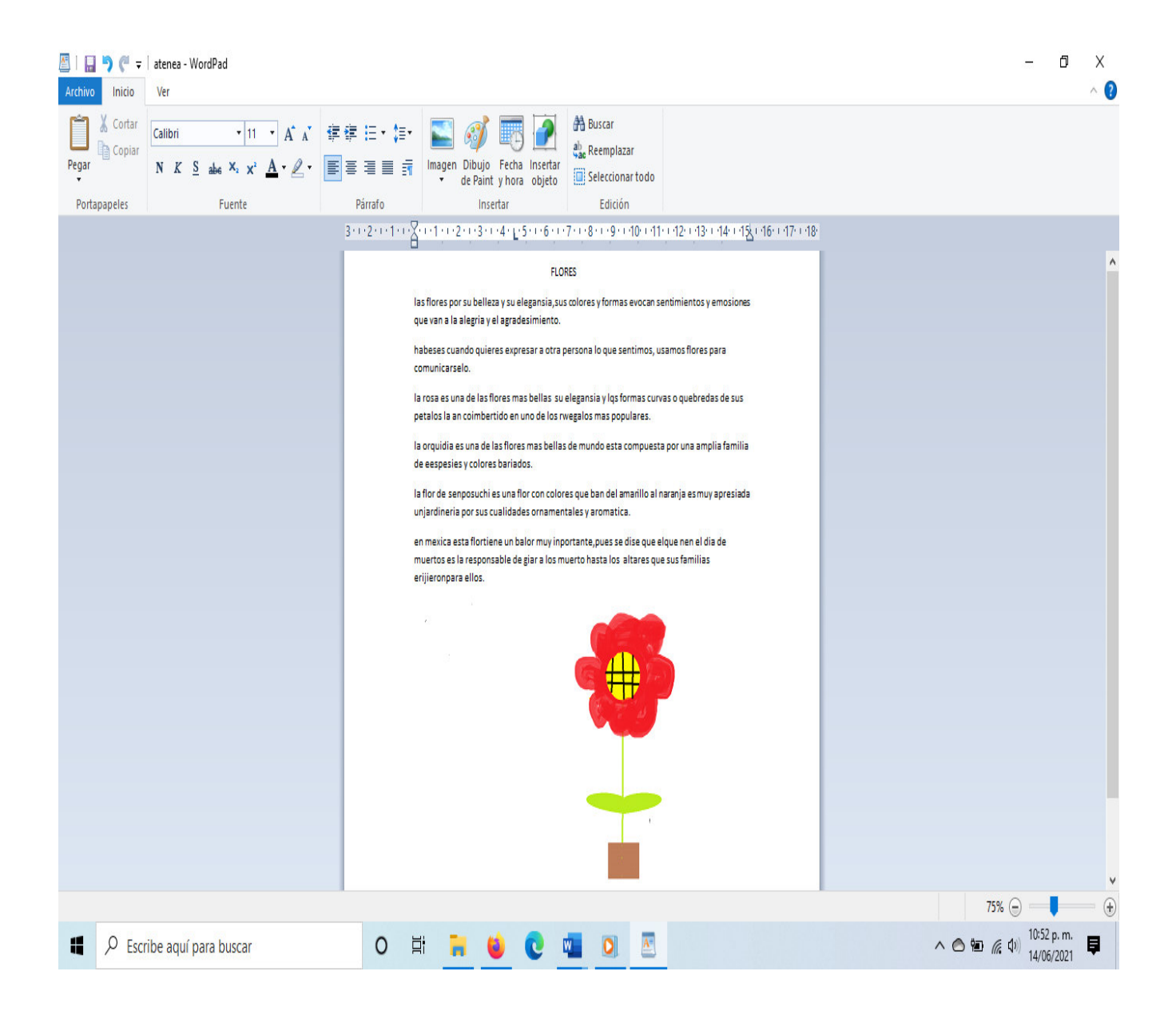

#### <span id="page-30-0"></span>**Paint**

En esta actividad se pidió que explorar libremente dentro de este accesorio de Windows y realizar un dibujo de su agrado y posteriormente guardarlo en su carpeta.

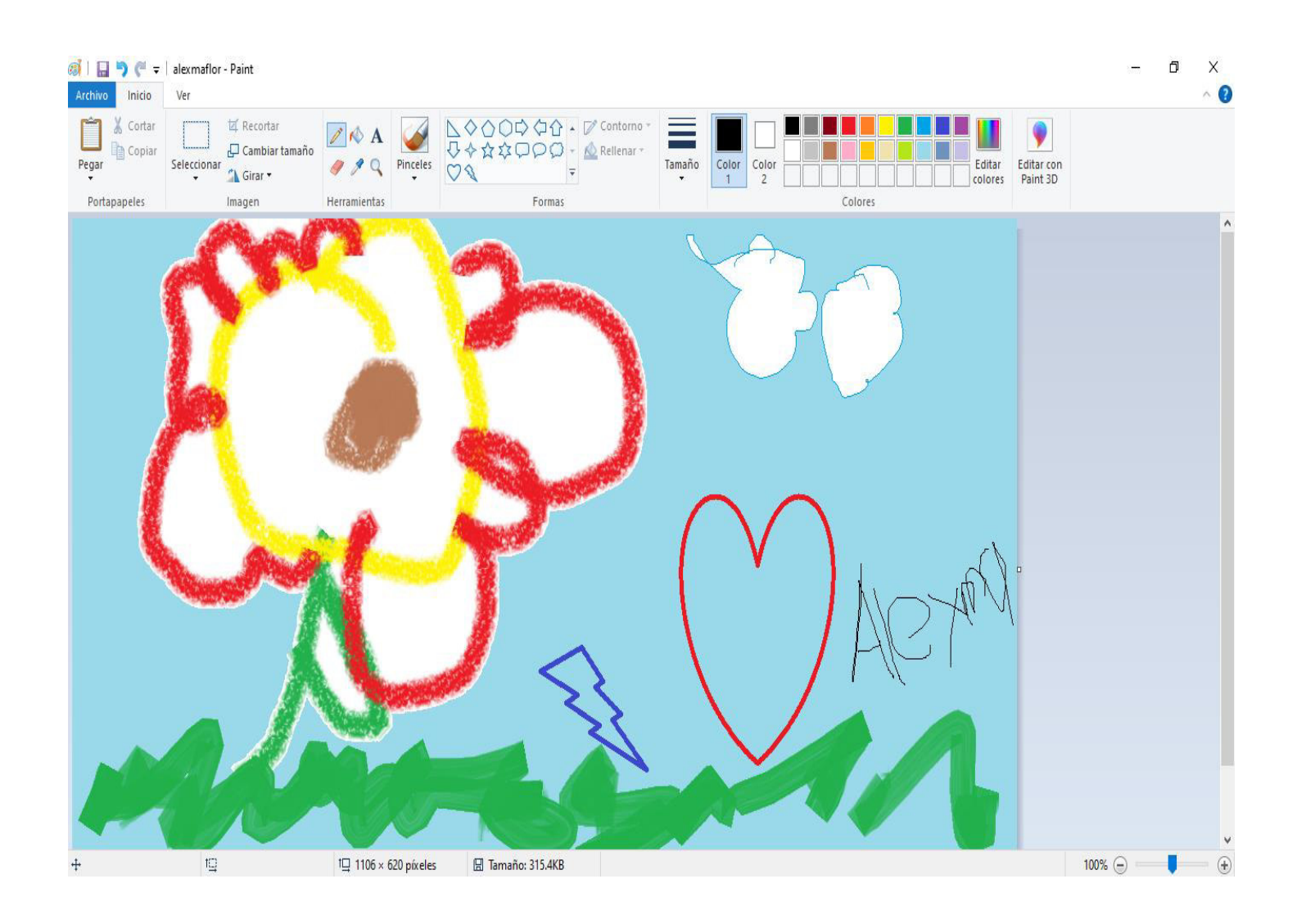

### <span id="page-31-0"></span>**Anexo 5. Procesador de textos Word**

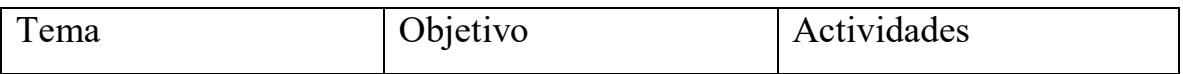

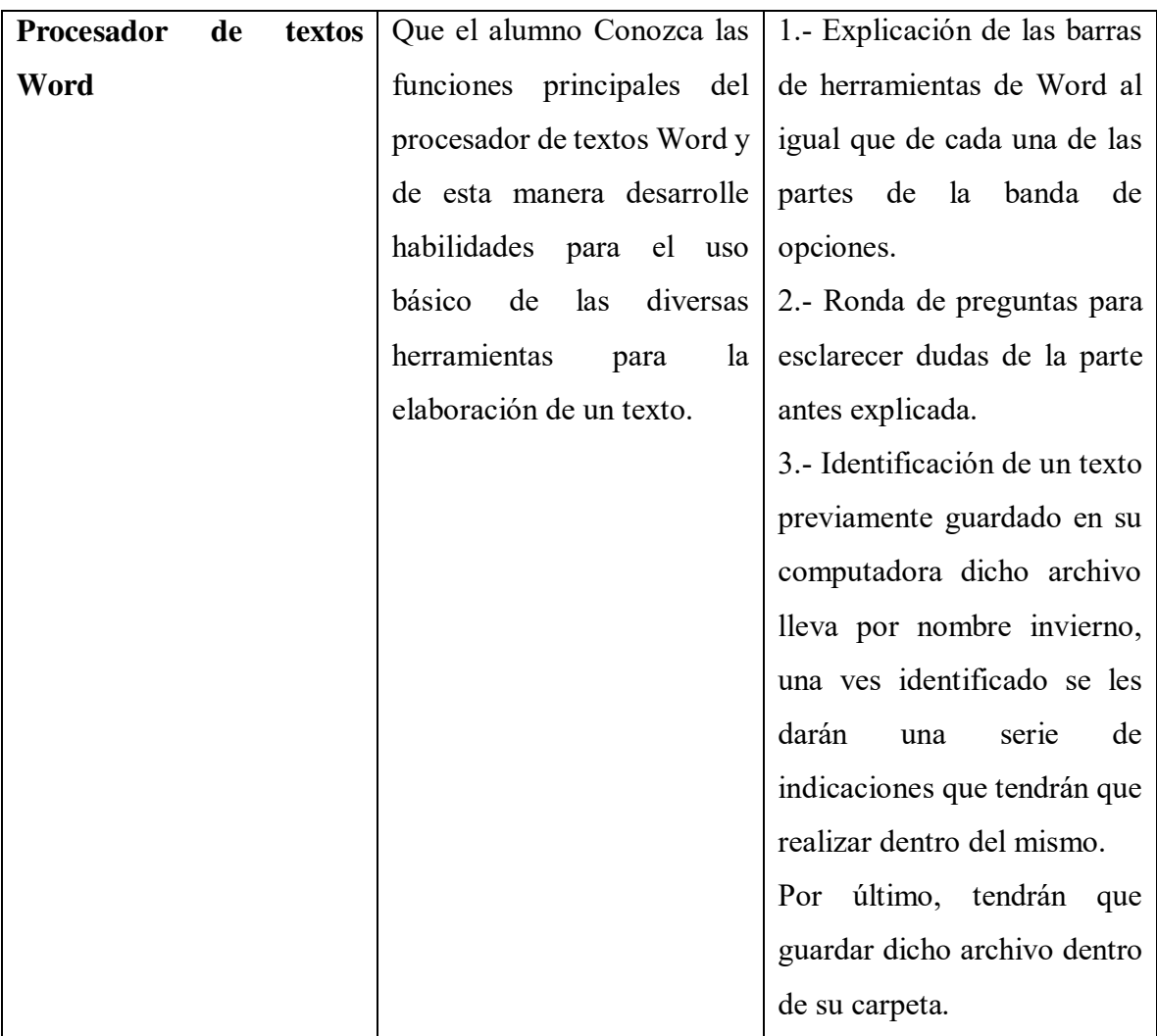

### <span id="page-32-0"></span>**Procesador de textos Word**

Este fue el tema mas extenso del curso ya que se llevaron varias sesiones para terminar con todo el contenido.

La primera actividad de la cual se presenta evidencia posteriormente se les pidió a los alumnos que buscara un texto previamente guardado en sus equipos con el nombre "invierno" aquí tenían que realizar diversos cambios al documento como son:

- Cambiar el tipo de letra
- Cambiar número de letra para títulos y párrafos
- Colocar el titulo en negritas y centrado.
- Colocar interlineado de 1.5
- Cambiar el color a los títulos y párrafos
- Resaltar el texto de interés
- Insertar número de página y fecha y hora.
- Colocar bordes de página y color de página (diseño de pagina)
- Colocar los márgenes del texto a 2.5 cada uno
- Revisar el documento
- Ver el documento en modo lectura y diseño de impresión.
- Guardar el documentó con los cambios realizados.

Cabe mencionar que para la realización de todo esto estaba proyectada una presentación y se fue realizando poco a poco con mi ayuda.

A continuación, se presenta la evidencia de uno de los trabajos recuperados.

#### *Invierno*

Esta estación está caracterizada por ser los días más cortos, noches más largas y temperaturas más bajas, que varían en dependencia de la distancia que nos encontramos del Ecuador.

#### Características

El invierno es una de las cuatro estaciones de las zonas templadas. Astronómicamente, comienza con el solsticio de invierno (alrededor del 21 de junio en el Hemisferio sur y el 21 de diciembre en el Hemisferio norte, y termina con el equinoccio de primavera (alrededor del 21 de septiembre en el hemisferio sur y el 21 de marzo en el hemisferio norte). El invierno dura aproximadamente 4 días más en el hemisferio austral respecto al boreal.

El comienzo del invierno coincide con el día en que el Sol alcanza una menor altura aparente sobre el horizonte al mediodía, lo que corresponde a la jornada con menos luz del año. En esta época llueve mucho, y en los países y ciudades Periodmás cercanas a los polos nieva.

ò.

El invierno comienza el 21 de junio y culmina el 21 de septiembre en el Sur. Comienza el 21 de diciembre hasta el 21 de marzo en el Norte.

#### Precipitaciones

De acuerdo a la forma en que caen las precipitaciones se clasifican en:

Llovizna: Las gotas de agua son muy pequeñas y caen en forma líquida. No alcanzan los 0,5 mm.

Lluvia: Las gotas de agua son de mayor tamaño y caen en forma líquida.

Nieve: El agua cae en forma de cristales de hielo agrupados en forma de copos debido a las bajas temperaturas de las nubes.

Granizo: Granos de hielo de variado tamaño, entre 0,5 y 5 cm., formado por acumulación de cristales.

#### Clima polar

Es el clima propio de aquellas regiones que presentan una temperatura media mensual y anual por debajo de los 0 °C., amplitudes térmicas superiores a los 30° y precipitaciones insignificantes que se producen en forma de nieve. En estas regiones, cubiertas por la nieve durante la mayor parte del año, el tipo de suelo característico es el permafrost.

#### Concepción mitológica del invierno

La mitología griega cuenta que Hades, dios del inframundo, secuestró a Perséfone para convertirla en su esposa. Zeus ordena a Hades que la devuelva y se la entregue a Deméter, diosa de la tierra y su madre; pero, Hades engaña a Perséfone y le hace comer la comida de los muertos, ante esto Zeus le ordena a Perséfone que pase seis meses con Deméter y seis meses con Hades. Cuenta la historia que durante el tiempo en que su hija está con Hades, Deméter se entristece y con ello provoca el otoño y el invierno.

#### **Estaciones**

Estación, del tatin statio, es el nombre que recibe cada una de las cuatro partes en que se divide un año. Las cuatro estaciones son Verano, Otoño, Invierno y Primavera. Cada una de las estaciones dura tres meses, aunque la fecha de su inicio y finalización dependerá del lugar en el mundo en el que uno se encuentre (hemisferio norte o hemisferio sur). Las regiones de la tierra cercanas al Ecuador tienen sólo dos años.

En algunas regiones y culturas, se habla de sólo dos estaciones: la estación seca y la estación lluviosa, diferenciadas de acuerdo al régimen de precipitaciones.

La sucesión de las estaciones no se debe a que en su movimiento elíptico la Tierra se aleje y acerque al Sol. Esto tiene un efecto prácticamente imperceptible.

Cada estación tiene sus características propias, influye mucho en el clima y temperatura el lugar en que se localiza cada región de la Tierra, es decir la altitud y latitud en la que estamos situados.

#### Funcionamiento de las estaciones

La causa es la inclinación del eje de giro del globo terrestre. Este eje se halla siempre orientado en la misma dirección (salvo fenómeno de la precesión) y por tanto los hemisferios boreal y austral son desigualmente iluminados por el sol. Cada seis meses la situación se invierte.

Si el eje de la Tierra no estuviese inclinado respecto a la Eclíptica, el Sol se hallaría todo el año sobre el Ecuador; culminaria todos los días del año a la misma altura sobre el horizonte, que sería igual a la misma latitud N y S, y tanto menor cuanto mayor fuese la latitud h=90- Lat. En suma: no habría estaciones.

#### Solsticio de Invierno

El solsticio de invierno anuncia el comienzo del invierno, coincide con el día en que el Sol alcanza una menor altura aparente sobre el horizonte al mediodía. Es el día con menos luz del año. El solsticio de invierno, entre el 21-22 de diciembre, es el día más corto y la noche más larga del año.

En los solsticios la declinación del sol es máxima, precisamente la oblicuidad de la eclíptica, y los rayos solares inciden perpendicularmente sobre el Trópico de Cáncer y Trópico de Capricornio.

<span id="page-37-0"></span>Hacia el 22 de diciembre la declinación del sol alcanza los 23,5° S siendo la situación la contraria que en el caso anterior. En el hemisferio norte comienza el invierno, mientras que en el hemisferio sur comienza el verano. El solsticio es la época del año en que el ecuador se halla más lejos del Sol.

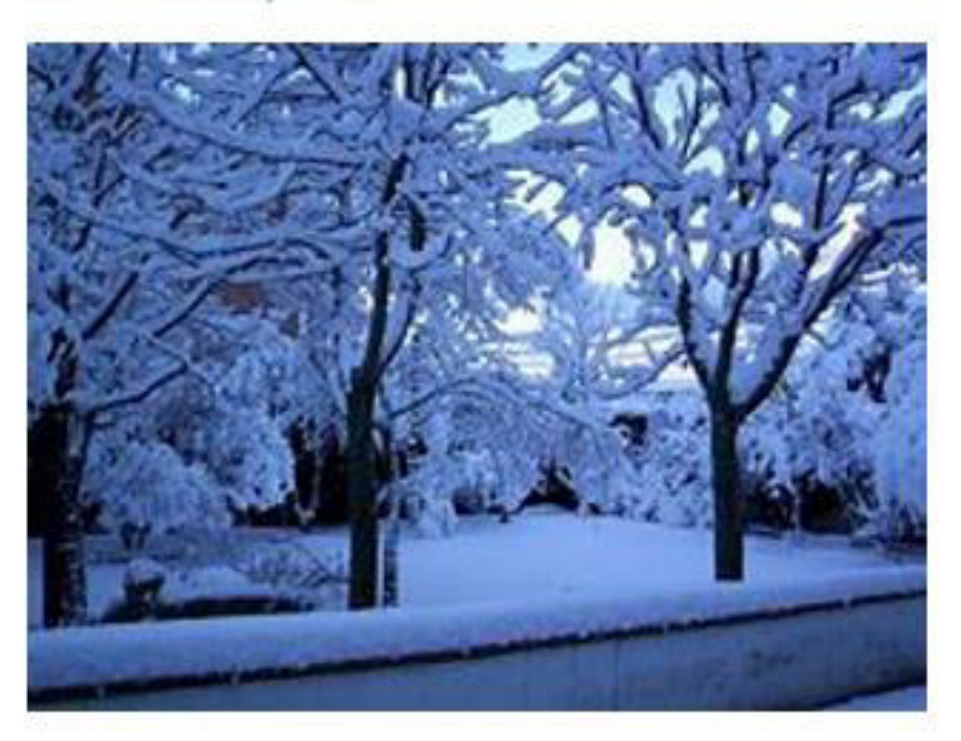

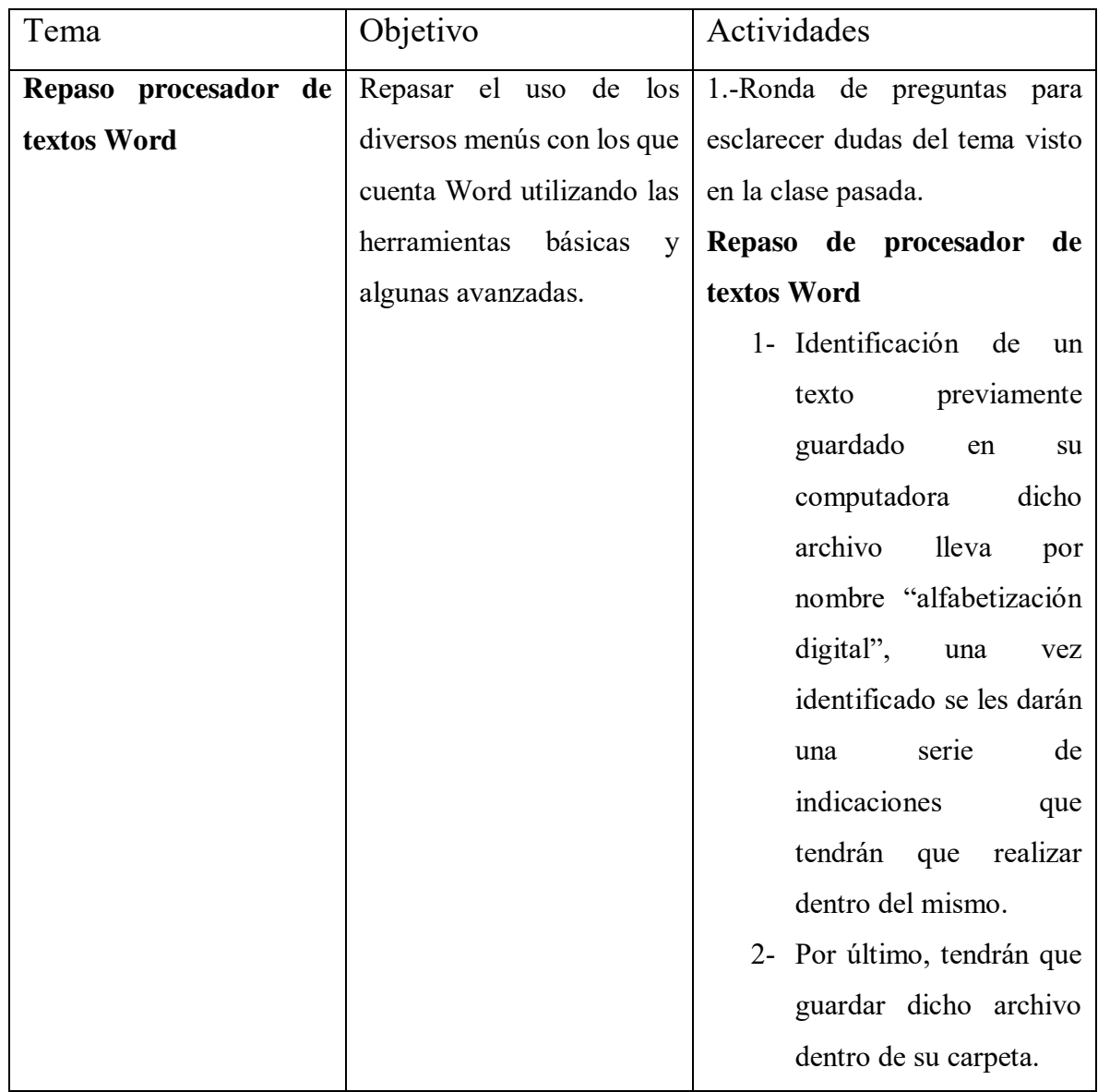

### **Anexo 6. Repaso procesador de textos Word**

La segunda actividad del procesador de texto de Word era realizar un repaso con lo antes visto al igual que se enseñaron cosas nuevas primeramente se realizó una ronda de preguntas para aclarar dudas, lo siguiente era Identificar el texto "alfabetización digital" igualmente previamente guardado en sus equipos y las instrucciones fueron las siguientes

- Cambiar el tipo de letra "calibri"
- El título principal con "WordArt"
- Cambiar el tamaño de los Subtítulos a #16
- Cambiar el color a los párrafos
- Resaltar los subtítulos con el color de tu agrado.
- Colocar un interlineado de 1.5
- Justificar el texto
- Insertar tabla, portada, numero de página y fecha y hora
- Insertar iconos
- Insertar página en blanco donde irán las imágenes referentes al tema del texto
- Colocar bordes de página y color de página (diseño de página)
- Colocar los márgenes del texto a 2.5 cada uno, orientación vertical
- revisar ortografía del documento
- Guardar el documento con los cambios realizados

Para esta segunda actividad igualmente se contó con la presentación proyectada pero solo por algunos momentos y para las instrucciones que fueran nuevas, ya que lo que se buscaba era saber cual era el avance hasta ese momento también se les proporciono una hoja de la ficha inicio en la cual se encuentran las opciones para cambiar el formato del texto la cual adjunto enseguida.

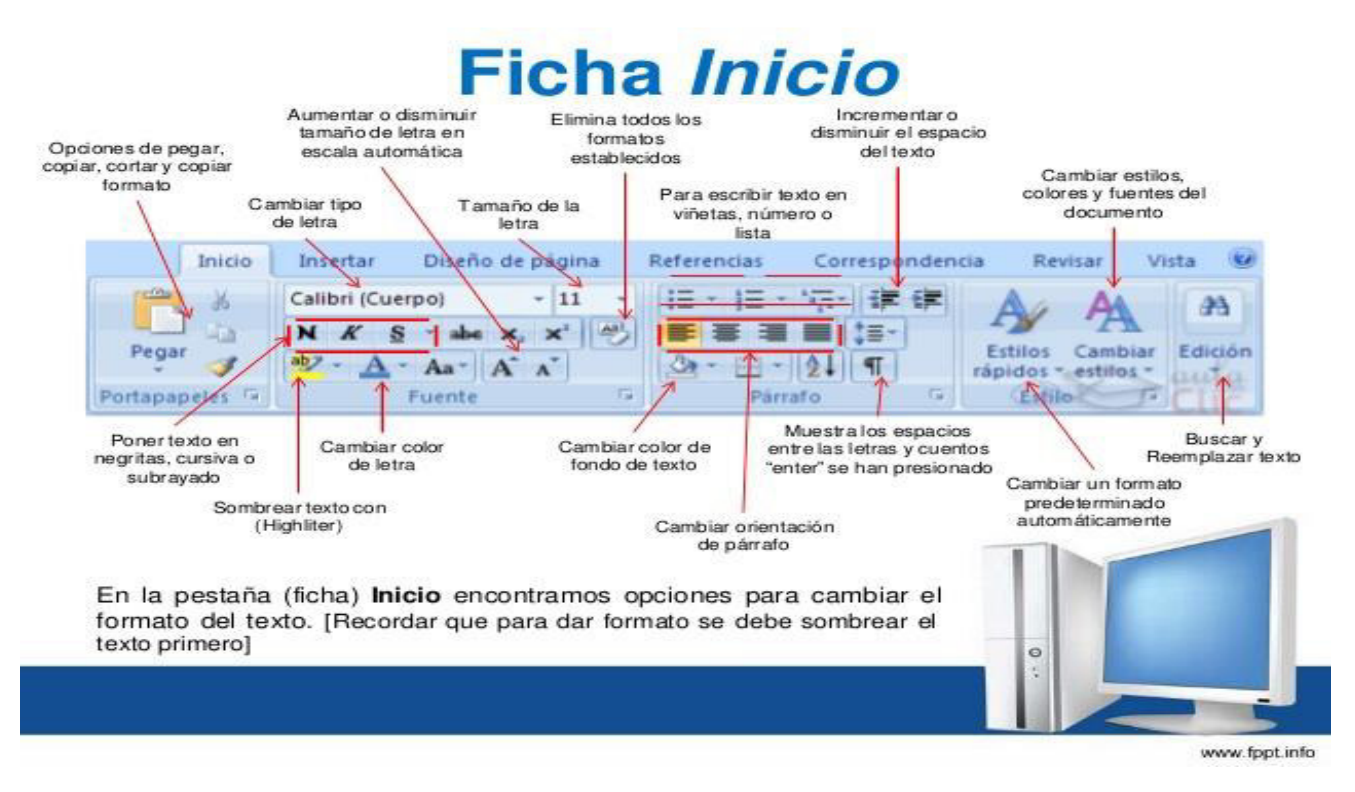

Imagen recuperada de:

<http://computacionvictoremilio.blogspot.com/2015/11/menu-inicio-word.html>

<span id="page-40-0"></span>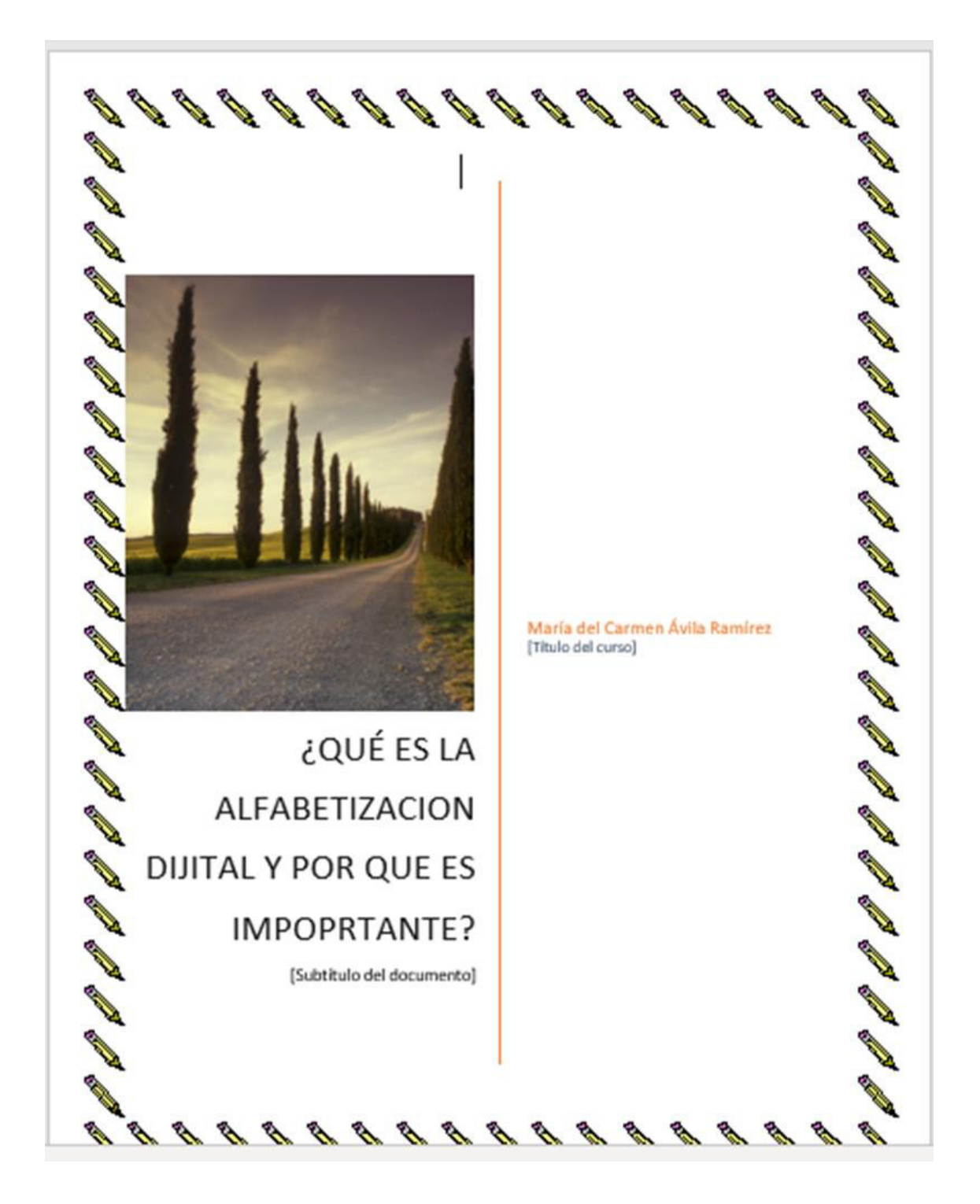

# ¿Qué es la alfabetización digital y por qué es importante?

**CANA** 

**CANALLS** 

**Charles** 

**Contract Contract Contract Contract Contract Contract Contract Contract Contract Contract Contract Contract Contract Contract Contract Contract Contract Contract Contract Contract Contract Contract Contract Contract Contr** 

**RANTA** 

El 8 de septiembre se celebra el día de la alfabetización digital, según la UNESCO.

Ello me lleva a pensar que cuando recurrimos a este tipo de efemérides es porque hay mucho trabajo por hacer.

¿Qué es lo primero que te viene a ti a la cabeza?

Cuáles son los "deberes" que, como sociedad, tenemos pendientes en el campo analfabetismo digital?

00000 **CANA RANTA Charles CANALL All All Additional Property CALL AND CALL AND CALL AND CANA CONSTANT Contract on the Contract of Contract on the Contract of Contract on the Contract of Contract on the Contract of Contract on the Contract of Contract on the Contract of Contract on the Contract of Contract on the Contract Contract of the Contract of the Contract of The Contract of The Contract of The Contract of The Contract of The Contract of The Contract of The Contract of The Contract of The Contract of The Contract of The Contract of T RANTING** del **CALL AND RANTING Contract of Contract of Contract of Contract of Contract of Contract of Contract of Contract of Contract of Co** 

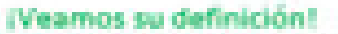

00000000000000000000

#### ¿Qué es la alfabetización digital?

00000000

La alfabetización digital no solo consiste en saber utilizar un aparato digital, sino también en comprender y aplicar cómo ese uso puede hacer que nuestra vida mejore o que seamos más productivos y eficientes en ella.

Es un hecho que la aparición de las nuevas tecnologías ha marcado nuevas diferencias en la sociedad:

- De forma económica, ya que no todos los países ni todas las personas tienen las mismas oportunidades de acceder a la alfabetización digital.
- En forma de compresión, ya que unos sí han adaptado sus procedimientos empresariales

110000000000

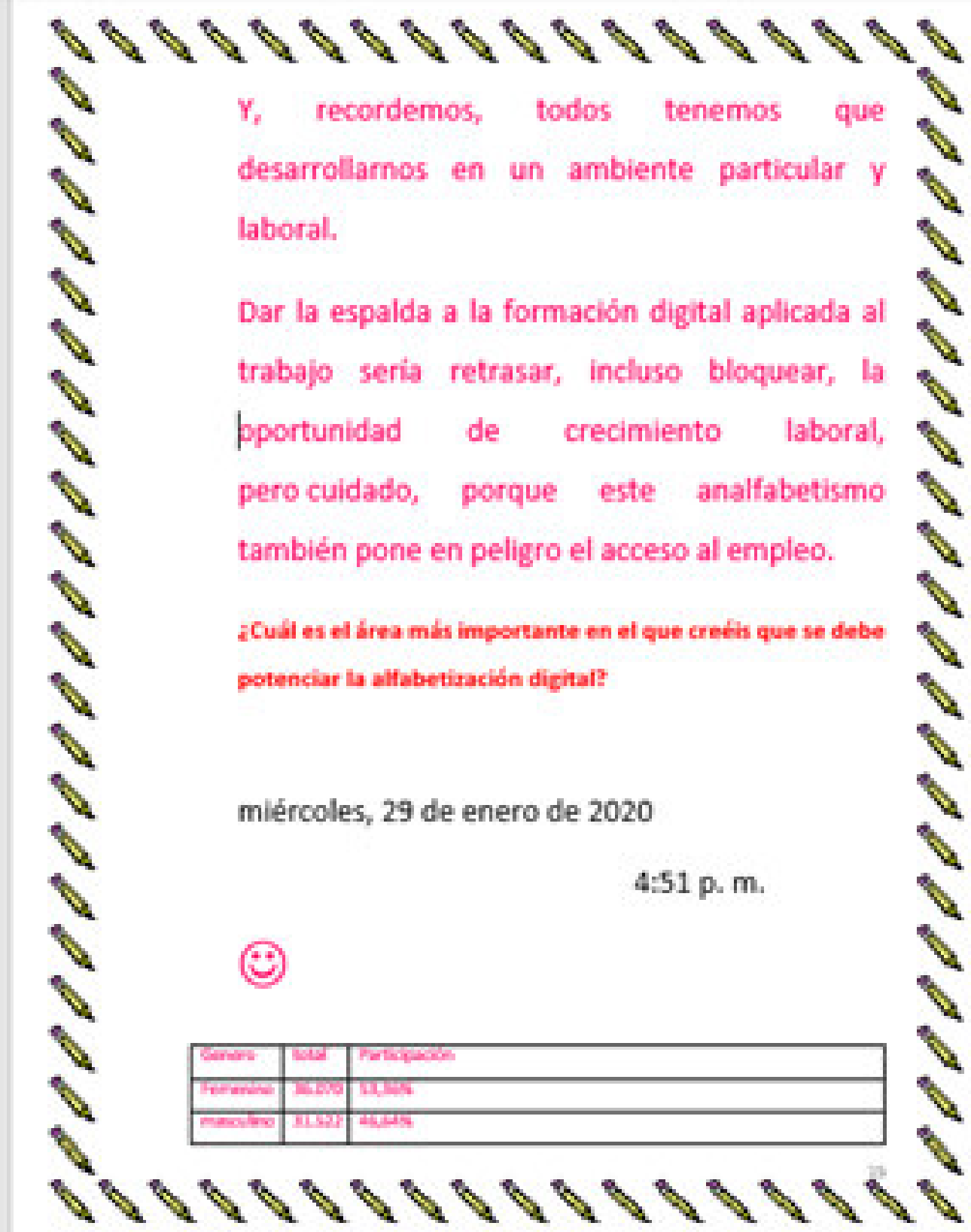

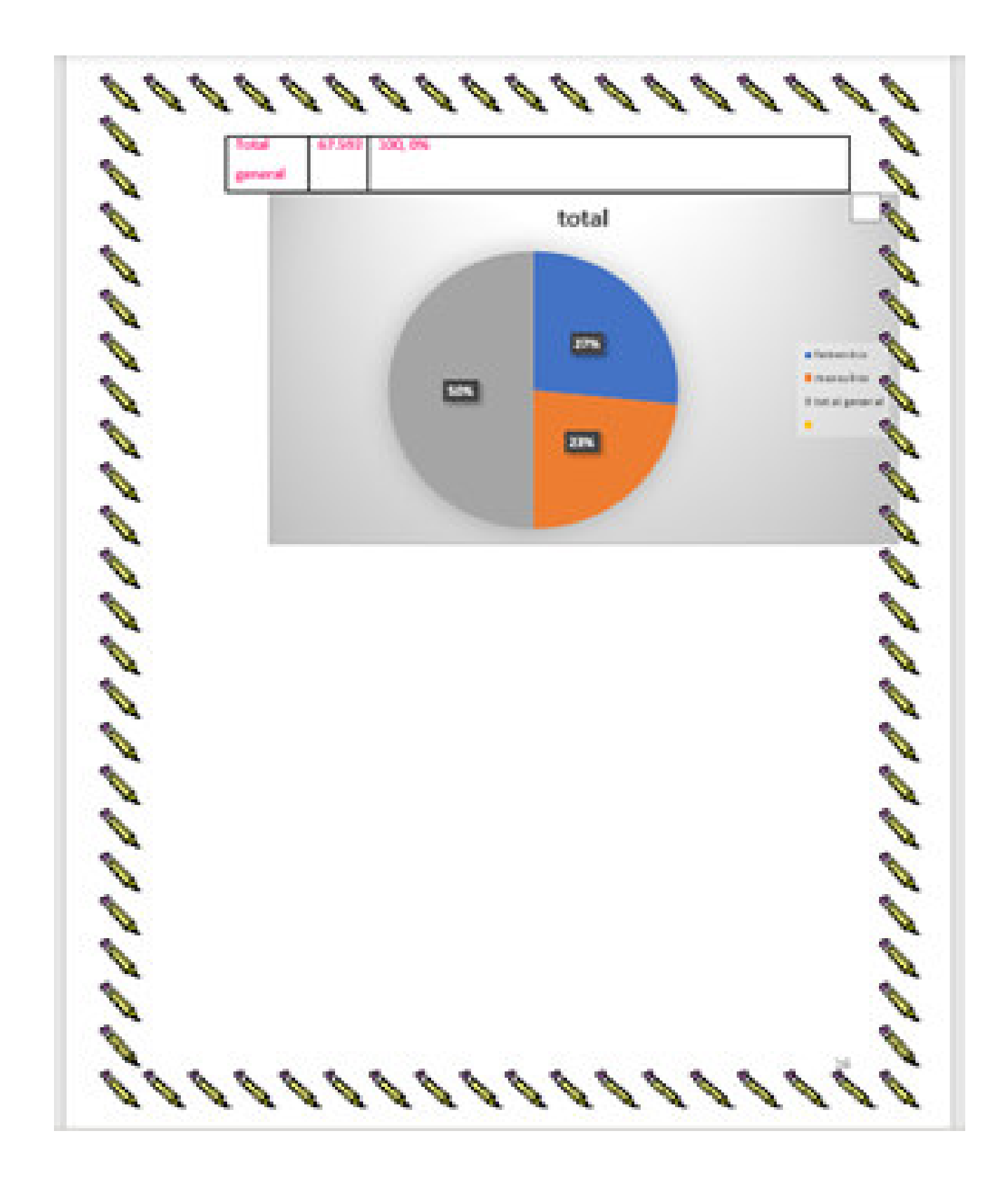

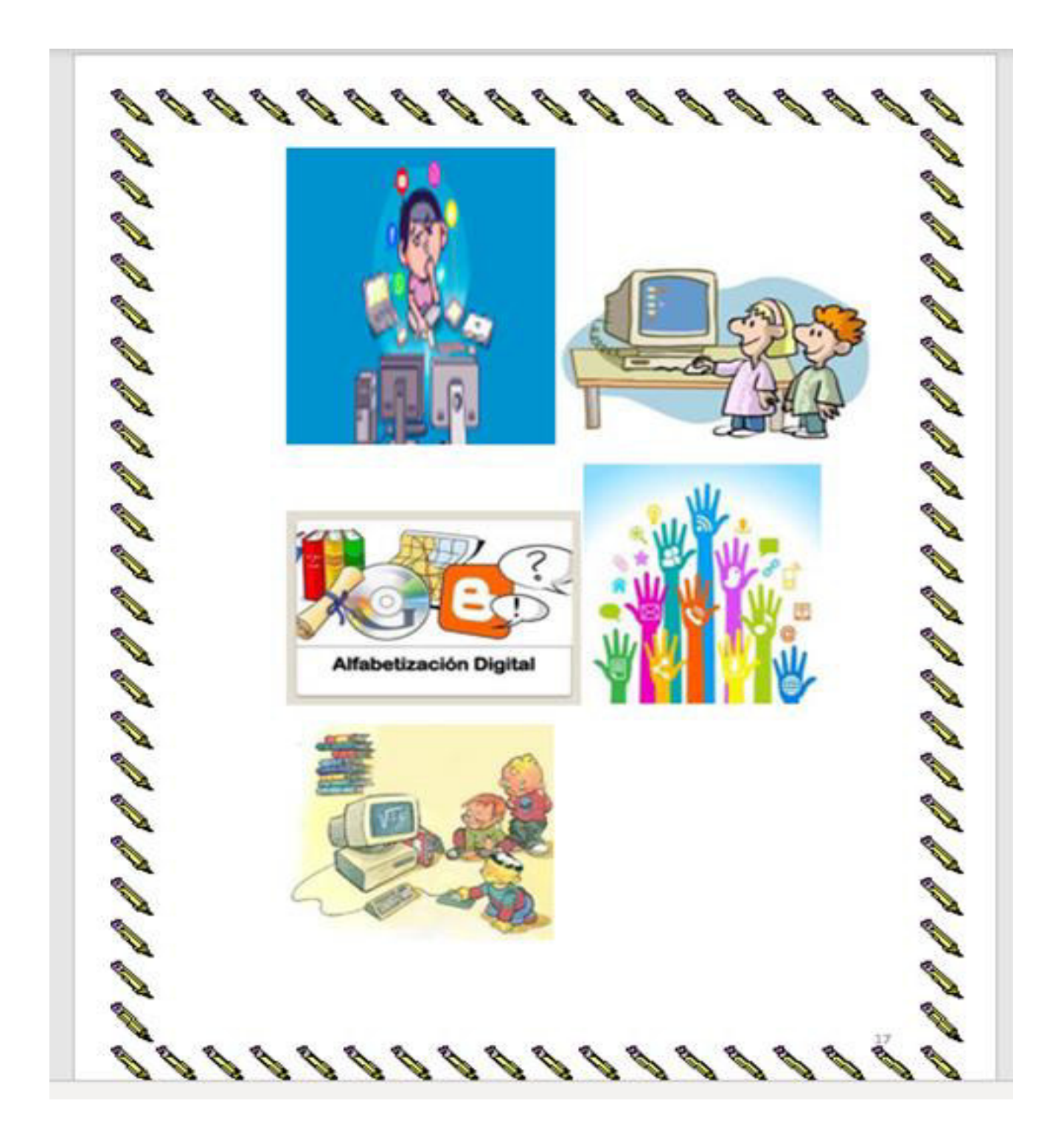

Dentro de esta actividad realizada por una las alumnas solo se rescato lo que se considero mas importante y donde estaban la mayoría de las instrucciones, esto consecuencia de que era un trabajo de un aproximado de 30 hojas, las cuales no considere conveniente colocar todas.

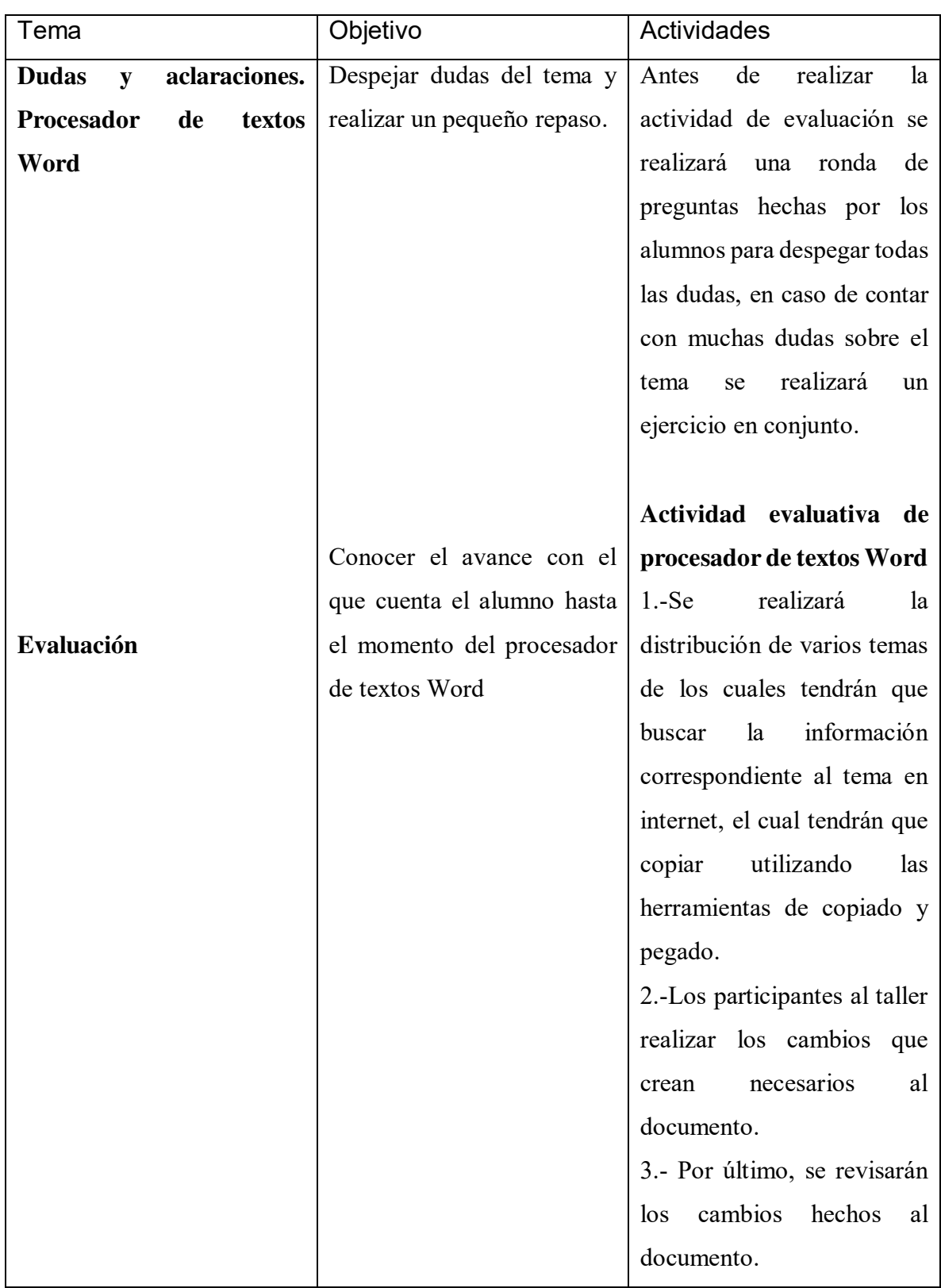

# <span id="page-46-0"></span>**Anexo 7. Dudas y aclaraciones. Procesador de textos Word**

En esta actividad los alumnos externaron no tener ninguna duda por lo cual se procedió a aplicar el examen el cual se desarrollo de la siguiente manera. Los alumnos tenían que elegir un tema de su interés y buscar la informacion en internet, a esto los alumnos afirmaron que todos sabían como buscar la informacion y realizar los cambios necesarios. El tema fue elegido de entre una lista que se les proyecto en el aula. A continuación, se adjunta dicha lista

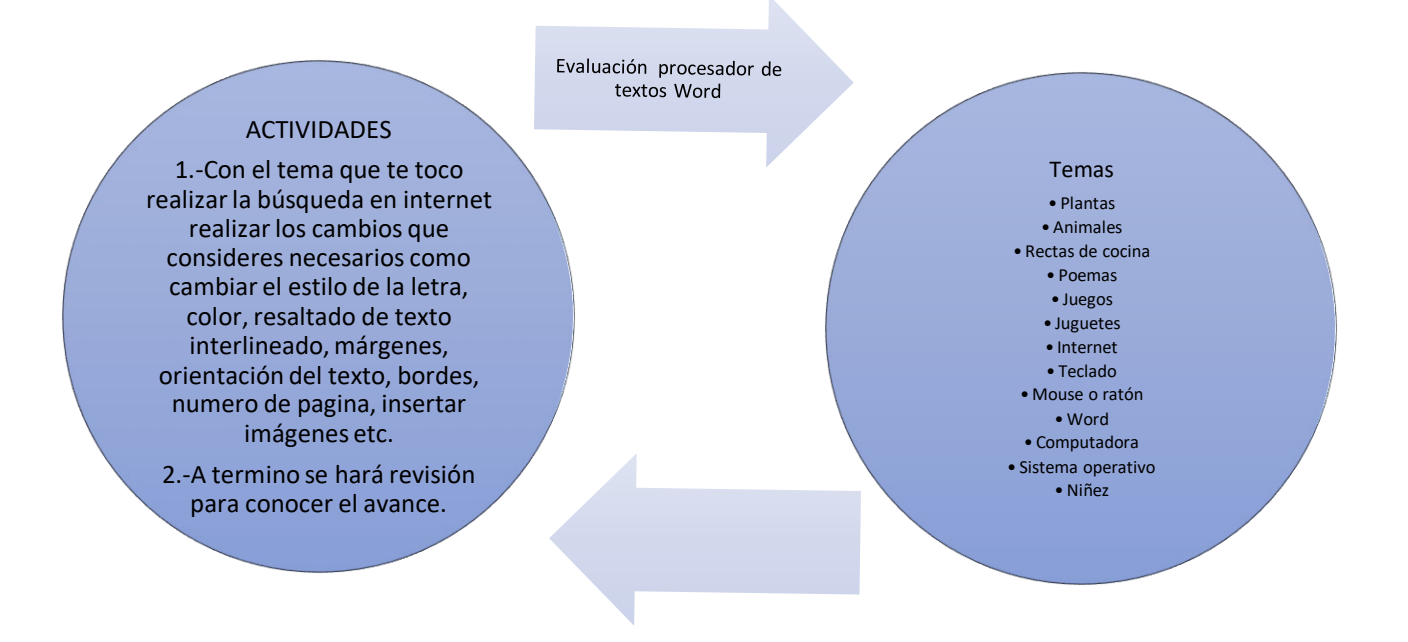

A continuación, se presenta el examen de una de la alumnas la evaluación y los resultados de esta actividad, a igual que una foto de una parte del grupo presentando su examen.

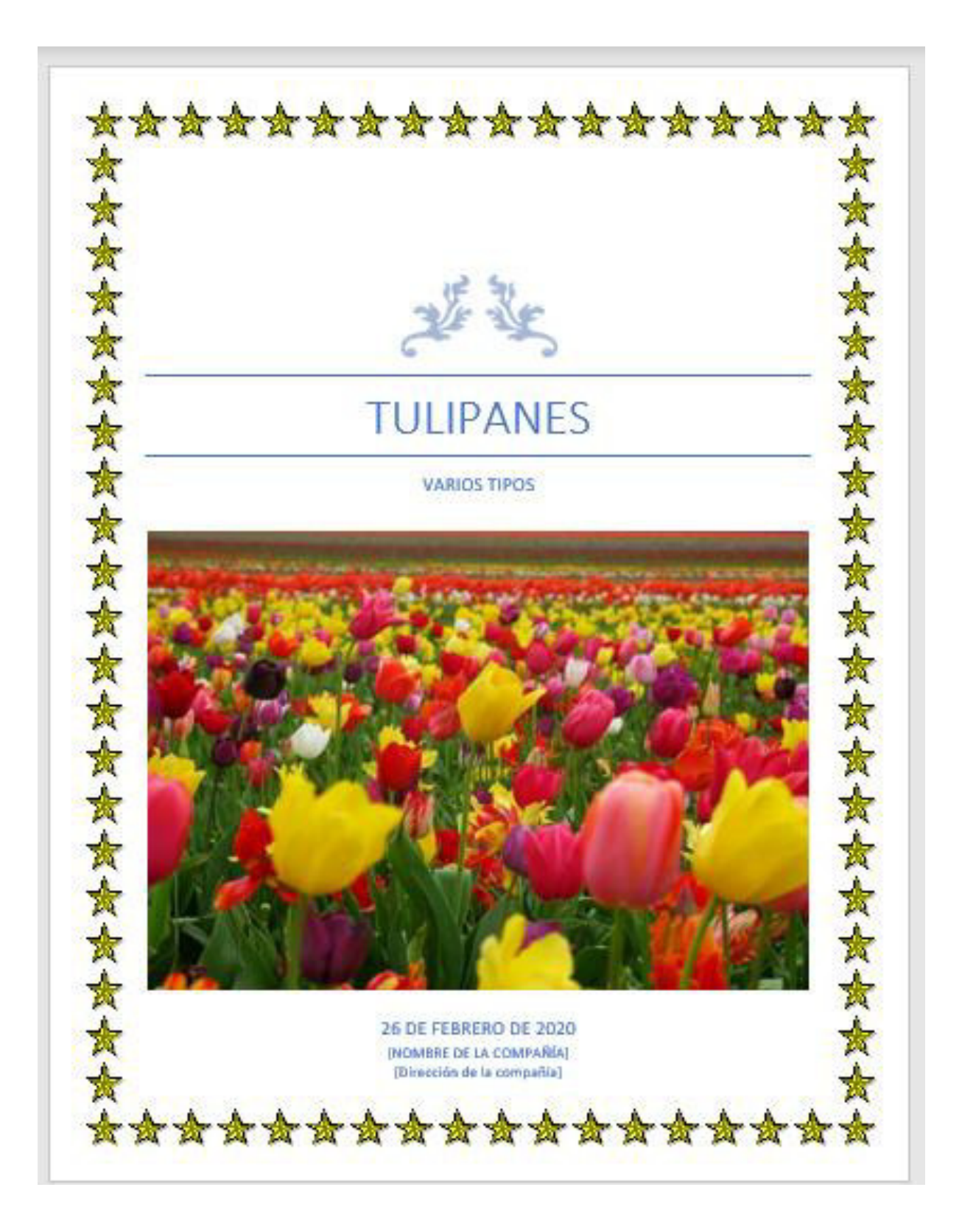

\*\*\*\*\*\*\*\*\*\*\*\*\*\*\*\*\*\*

El tulipân (Hibitaus rosa-singusis) es una flor bulbosa perteneciente al género "Tulipa" y a la

 $\int$  familia "Liliaceae". La denominación tulipón es usada para referirse a prácticamente todas las especies del gànero tulipa, las cualas se cuantan por cientos.

Su reconocimiento como tal data del siglo XVI y actualmente es una de las flores más populares. del mundo, con ventas que solo gueden ser superadas por la de las rosas.

### Origen de Su Nombre

La palabra "Tulipón" proviene de la palabra turca "t<mark>úlbead</mark>". No obstante, esta palabra no hace referencia a una flor, sino a los turbantes. Dice la historia en 1554 el embajador austriaco. GaianThisiain de Bushang, vio una flor que no conocia en el turbante de un forastero. Bushaca, que también tenia conocimientos de botánica y escribia al respecto, pidió ayuda a su traductor. para que la conocer el nombre de la belleza que observaba. La situación se convirtió en ancedótica cuando el hombre que poseía la flor, pensando que le preguntaban por su turbante, respondió con el nombre de la prenda que tenía en su cabeca.

Así, de un momento a otro, <mark>Ggienzhislais,</mark> de Byzbecg, terminó pensando que el nombre de la planta era "tulipán", establecióndose así el nombre de esta flor en Europa.

#### **Historia**

Durante muchos años se pansó que los tulipanes aran originarios de Medio Oriente, aunque sus primeras descripciones bajo el nombre usado actualmente se encontraban en Europa del Sur y China. Estudios actuales han parmitido reconocer que su origen se sitúa en las montañas y estegas de Kazajisiân, Irân y Afganisiân; zona desde la cual la glanta fue llevada hacia el gigante asiático y Europa.

Su cultivo ornamental inicio su augo en el siglo XI, en Anatolia, en donde los Tuazas hiciaron. uso de asia flor para adornar sus jardines y mostrar la bellava que poseian. También era común ver estas flores adornando las casas, las ginturas y todo el arte en general de este gueblo.

女女女女女女女女女女女女女女女女女女女女

Fueron los visjeros y comerciantes quienes llevaron los tulipanes a otras partes del mundo, extendiéndose durante la Edad Moderna hacia el norte de Europa. En la actualidad, essimbolo de los Países Bajos, Irãn y Turquía.

\*\*\*\*\*\*\*\*\*\*\*\*\*\*\*\*\*

 $\frac{1}{N}$ 

女女女女女女女女女女女女女女女女女

Holanda se posiciona como uno de los países que ha hecho historiaçon esta flor luego de que en 1593 el botanico CarolusClusinsingresar los tulipanes a este territorio para realizar estudios e investigaciones médicas. La belleza de la flor terminó convenciendo a la clase alta y en cuestión de unas décadas el tulipan se volvió infaltable de jardines y centros de recreo. Este boom por la flor origino la llamada "Lulinguaggia", el alza excesiva del precio de esta flor debido a lacaneculación. Este cambio impidió que la flor pudiera seguir siendo comercializada y muchas personas acabaron con enormes perdidas de dinero.

En la actualidad, el tulipan es considerado una de las flores más requeridas en el mundo, además de ser usada también en numerosas investigaciones para el reforzamiento de la especie.

### Características y tipos

Los tulipanes son fáciles de reconocer por sus características bulbosas. La flor posee un bulbo truncado basal cubierto por una túnica pilosa por dentro. Los pétalos se alzan y por lo general se encuentra acuminados (cerrados hacia adentro). El tallo muy poeas veces es ramificado y las hojas son basales (cerca al tallo), caulinares, espaciadas o lanceoladas (semi aplanadas). Conrespecto al tallo, este es largo y sin mayores variaciones, llegando a alcanzar fácilmente los 20 centimetros, aunque hay registros de que puede llegar a medir 70 centimetros.

El tulipán es una flor que posee diversos colores debido a la proporción de los pigmentos que poseen como los carotenoides, la cianidina, la pelanonidina, la delfinidina, entre otros. Estas mezelas generan los cambios que conocemos y que han hecho que los campos de cultivo de esta flor reciban el nombre de "campos arcoiris".

En la actualidad existen más de 5 mil especies registradas de tulipanes en todo el mundo. Entre las principales especies de tulipanes se encuentran el Tulipán Gesagriaga, el Tulipán Ensteriaga, el Tulipán Kaufinanniana, el Tulipán Gazigii entre otros. La mezcla y cambios que han sufrido estos grupos han permitido que varias decenas de híbridos sean conocidos en la actualidad.

Con respecto a los tulipanes que son cultivables, entre los más conocidos se encuentran los llamados tulipanes dobles (que presentan flores con pétalos adicionales, lo que lo hace más voluptuoso), los tulipanes "Flor de Lirio" (curvilineos y vistosos), los tulipanes con flecos (con seis hojas y un corte diferente), los tulipanes papagaso (de forma irregular, curva y con manchas) y los tulipanes de color sólido, considerados la variedad más hermosa, con un color de base y uno de contraste.

#### Los tulipanes en la economía mundial

Si bien los tulipanes no son tan populares como las rosas, tienen un lugar importante en el mercado de la exportación e importación de flores en el mundo. Entre los principales productores de esta flor resaltan los Países Bajos, Francia, Japón y Polonia, siendo el primero el que realiza un mayor movimiento comercial de los bulbos de tulipán.

女女女女女女女女女女女女女女女女女女女

Censos recientes estiman que el 87% del área mundial cultivada de tulipanes se encuentra en este grupo de países, especialmente en Holanda, siendo los campos de flores no solo un atractivo comercial sino también turístico. Curiosamente, el comercio de esta flor en esta zona del mundo también tuvo un periodo crítico de especulación que fue llamado "La Tulipomunia", situación que se vivió en el siglo XVII y que produjo un alza desproporcional en el precio de esta flor ante la gran variedad de colores que había adquirido en la zona.

Estudios posteriores indicaron que el fenómeno no solo fue impulsado por este factor, sino también por el creciente gusto por las flores en toda Europa, especialmente las que, como los tulipanes, tenían cierto aire exótico. Los precios llegaron a tal punto que un solo bulbo de tulipán podía costar 1000 florines holandeses, un precio exorbitante teniendo en cuenta que, en esa época, el promedio de ingresos anuales de un holandés era de apenas 150 florines. La situación continúo hasta 1637 cuando la burbuja estalló ante la falta de compradores dispuestos a pagar los altes precios del mercado. Esto produjo una crisis que hizo quebrar a la economía holandesa, la cual tardó varios años en reponerse y terminar con el pánico que produjo el comercio floral.

Con respecto a la producción de estas flores en América, nuevamente Colombia y Ecuador mantienen el liderazgo en este rubro en la región, siendo sus principales mercados Estados Unidos, Canadá y Europa.

#### Los tulipanes como obsequio

贪

À

女女女女女女女女女女女女女女女女女

El tulipán, así como la rosa, está relacionado principalmente a los sentimientos cálidos como el amor y la pasión. Pero la gran variedad de tenalidades que se conocen de esta flor han permitido también establecer cierta simbologia que es utilizada para poder elegir correctamente qué color de flor regalar.

Estos son los significados más conocidos:

Los tulipanes rojos son los que reflejan por excelencia el amor. Son recomendables para regalar a las parejas y ahora también son usados en las bodas.

Los tulipanes blancos son símbolo de pureza y también son usados en los matrimonios y arreglos florales. Para muchos, es un símbolo de amor por excelencia.

Los tulipanes amarilles reflejan alegría y buen ánimo. Sin embargo, también pueden representar deseo entre las personas que se aman. Esta simbología puede cambiar de país en país

Los tulipanes rosados reflejan afecto, y en el caso de los tulipanes se relacionan con el noviazgo inicial. También pueden ser una muestra de cariño y ánimo a los amigos.

Los tulipanes a veces tienen tonalidades variantes y esto no solo demuestra jovialidad, sino también buenos sentimientos. Un buen regalo entre jóvenes y personas que se aprecian.

**Usos Medicinales de los tulipanes** 

# \*\*\*\*\*\*\*\*\*\*\*\*\*\*\*\*\*

En Europa, el tulipán no solo alcanzó fama como flor decorativa, sino también como analgésico en caso de dolencias estomacales.

Por ejemplo, el té de las hojas de tulipán es reconocido como un potente laxante en caso de dolores del vientre. Se recomienda especialmente a las mujeres, sin que esto deje de lado el cuidado médico especializado.

Las semillas del tulipán, principalmente de su variante conocida como "Rosa de china", son usadas para combatir el mal aliento. Solo basta con masticarlas. Otro uso señala que al hacer cataplasmas con ellas se puede tratar las irritaciones de la piel.

En el caso de la míz, esta es utilizada para elaborar baños para el cabello, mejorando su aspecto y su salud.

Por último, también se dice que la infusión de esta flor puede aumentar el deseo sexual, por lo cual algunos lo usan como vigorizante antes de las relaciones.

Cabe recordar que el uso de las plantas como medicina para tratar diversos males no debe reemplazar la consulta a un médico La medicina natural puede ser un apoyo para el tratamiento de diversos males sin reemplazar la labor especializada de quienes estudiaron para poder salvar vidas.

26/02/2020 04:59:30 p.m.

女女女女女女女女女女女女女女女女女女女

### <span id="page-54-0"></span>**Resultados de la evaluación**

ş.  $\mathcal{V}^{\omega}$ 

 $\sim$ 

¥.

 $\tilde{\Sigma}_{\rm eff}$ 

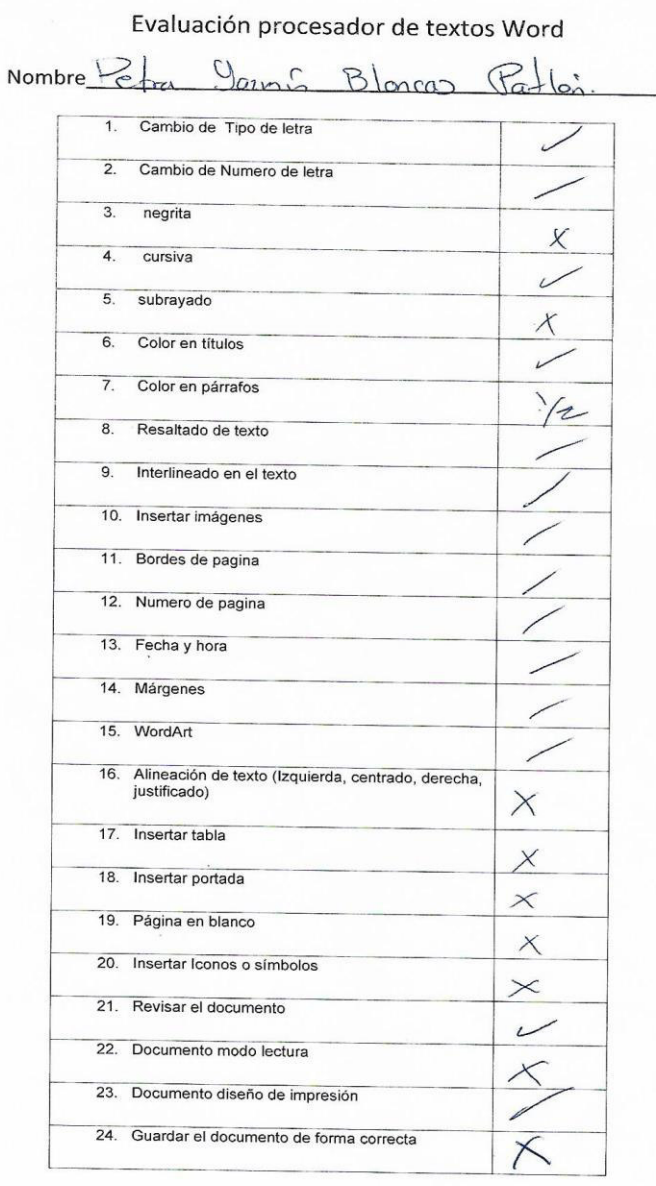

 $\bar{\mathbf{r}}$ 

### Evaluación procesador de textos Word

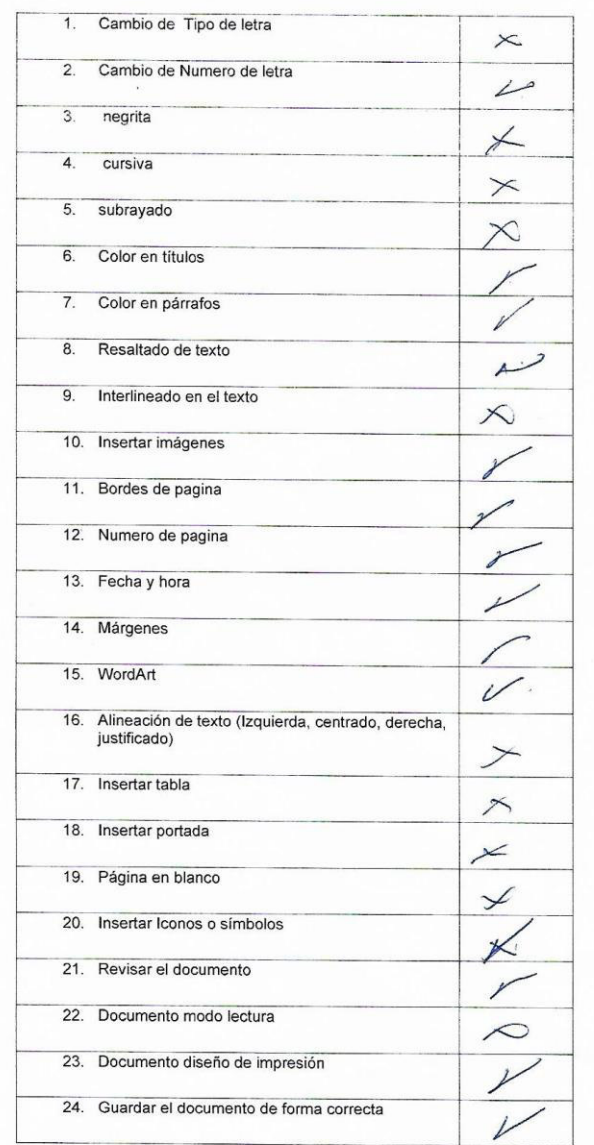

## Nombre Atenea esmeraldi Guerrero Morales

 $V^\perp$  .

 $\mathcal{A}$ 

 $\mathcal{L}_{\mathrm{eff}}$ 

 $\tilde{\mathbf{a}}$ 

 $\mathbf{A}$ 

A continuación, podrán encontrar los resultados de la evaluación de una parte de

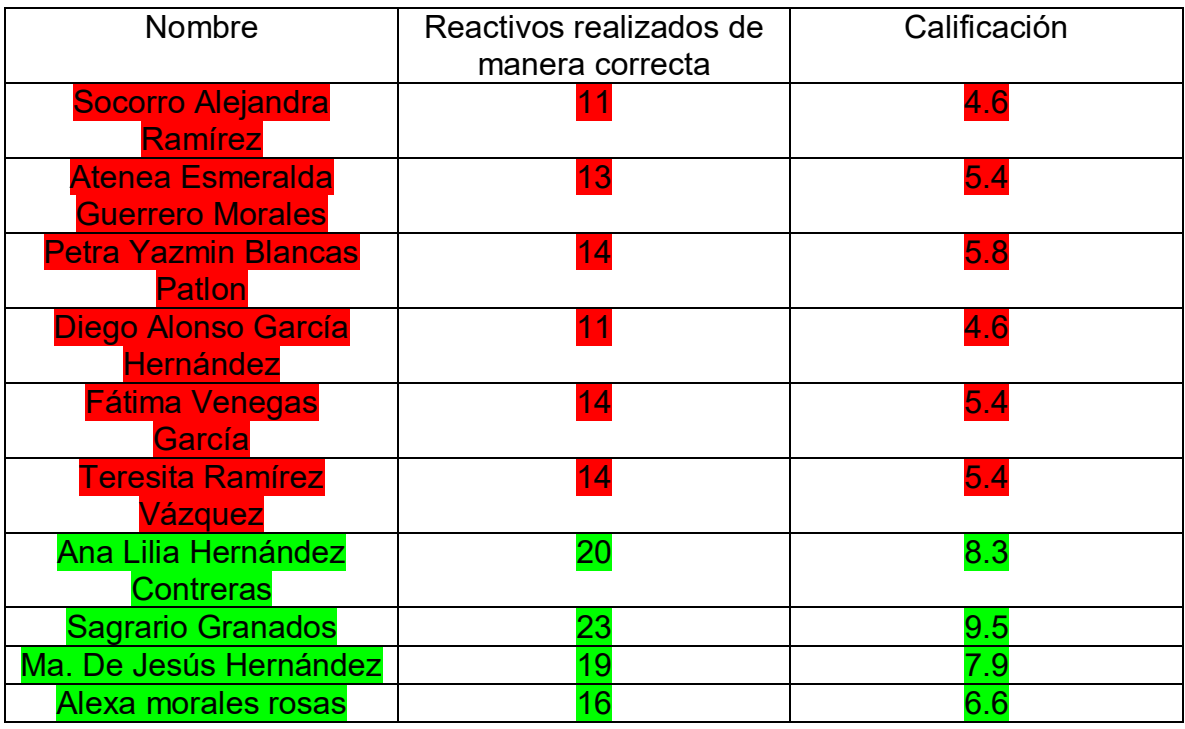

las alumnas.

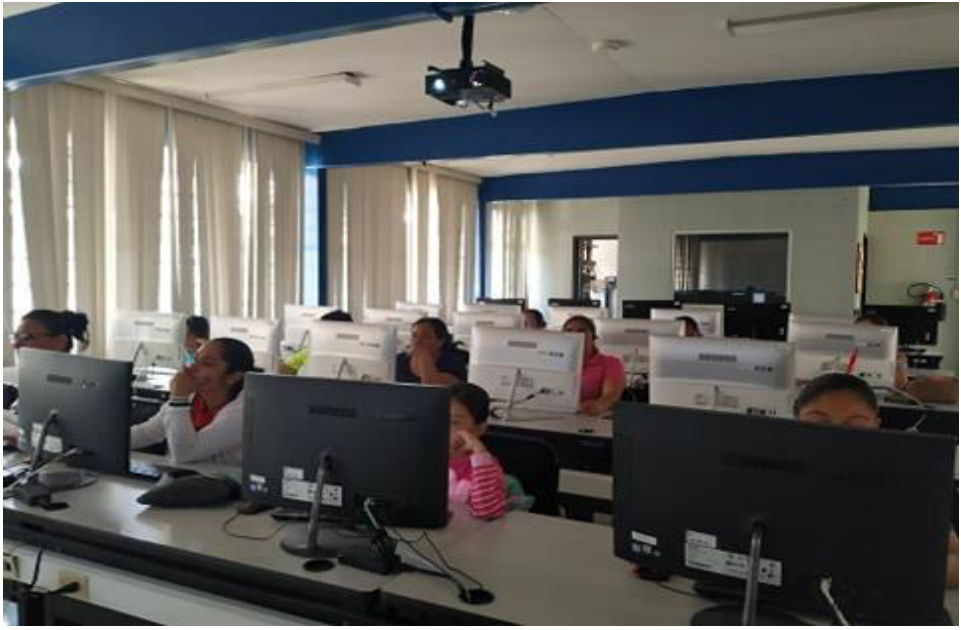

Fotografía parte del grupo presentado su evaluación

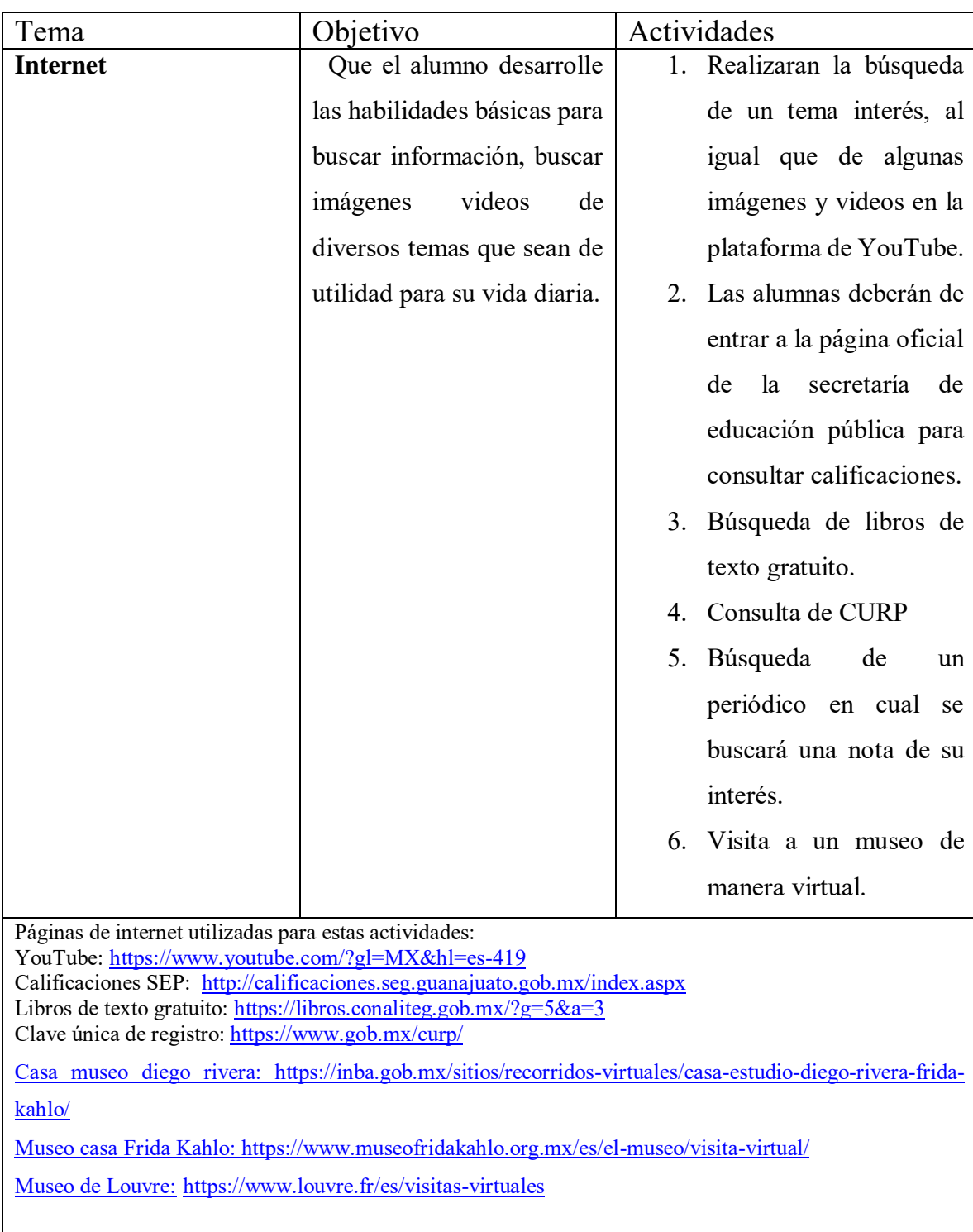

## <span id="page-57-0"></span>**Anexo 8. Internet**

 $\mathsf{l}$ 

 **Actividad 1:** se realizó una explicación a través de un video sobre que es internet y cuáles son los servicios que ofrece, también se compartió cuáles son los navegadores más importe sobre este tema se aplicó una actividad que anexa enseguida.

eccaro Tranados

Taller de computación Actividad de aprendizaje

Chrome. Internet Explorer-←Mozila Firefox  $\times$  Safari  $\sqrt{O}$ pera

 **Actividad 2:** En esta actividad se les dio a los alumnos las herramientas para que pudieran revisar las calificaciones de sus hijos desde la casa, consultar el cup y descargarlo al igual que consultar los libros de texto gratuito tanto de primaria como secundaria y realizar la visita a un museo de manera virtual. De esta actividad solo se pudo recuperar alguna informacion ya que son datos personales, así que se opto por poner evidencia de las paginas en cuales se estuvo trabajando.

### <span id="page-59-0"></span>**Portal de calificaciones de la secretaria de educación de Guanajuato (SEG)**

En esta plataforma solo podrás acceder solo ingresado el cup del alumno y si lo tienes te la opción de conocerlo en la misma plataforma, dentro de este podrás encontrar tanto las calificaciones como constancia de educación básica, equivalencias etc. Esta actividad fue de mucha ayuda ya que algunos padres manifestaban que no los llamaban para conocer el desempeño de sus hijos.

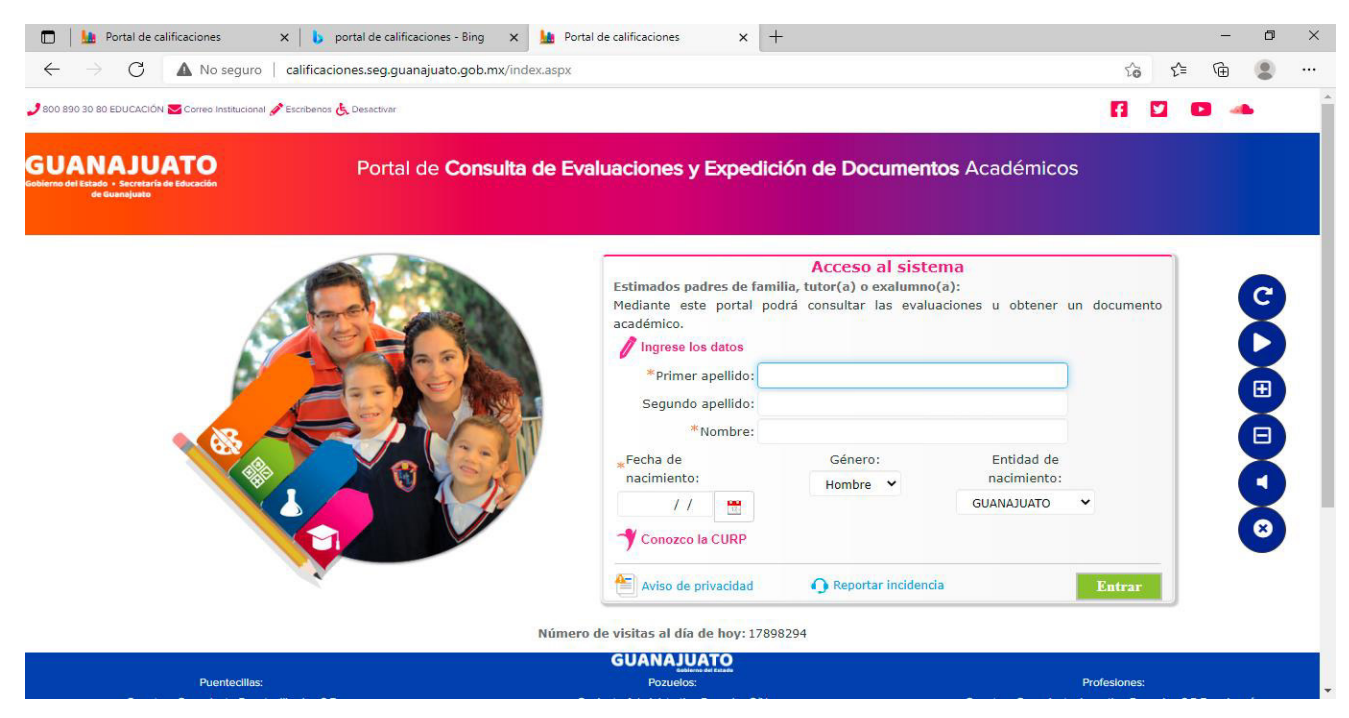

Captura de pantalla recuperada de: <https://calificaciones.seg.guanajuato.gob.mx/index.aspx>  **Actividad 3: Consulta de libros de texto gratuito:** esta actividad se realizó dentro de la página oficial de la Comisión Nacional de libros de Texto Gratuito (CONALITEG) está también fue una actividad de mucha ayuda ya que las madres al igual comentaban que es complicado cuando a su hijo se le olvida el libro en la escuela y con esto ya podrán realizar las tareas que les dejan. Y no solo ellos sí que pueden ayudar a alguien más proporcionales la informacion Aquí podrás encontrar libros de preescolar, primaria, secundaria, telesecundaria, telebachillerato, educación indígena y educación especial

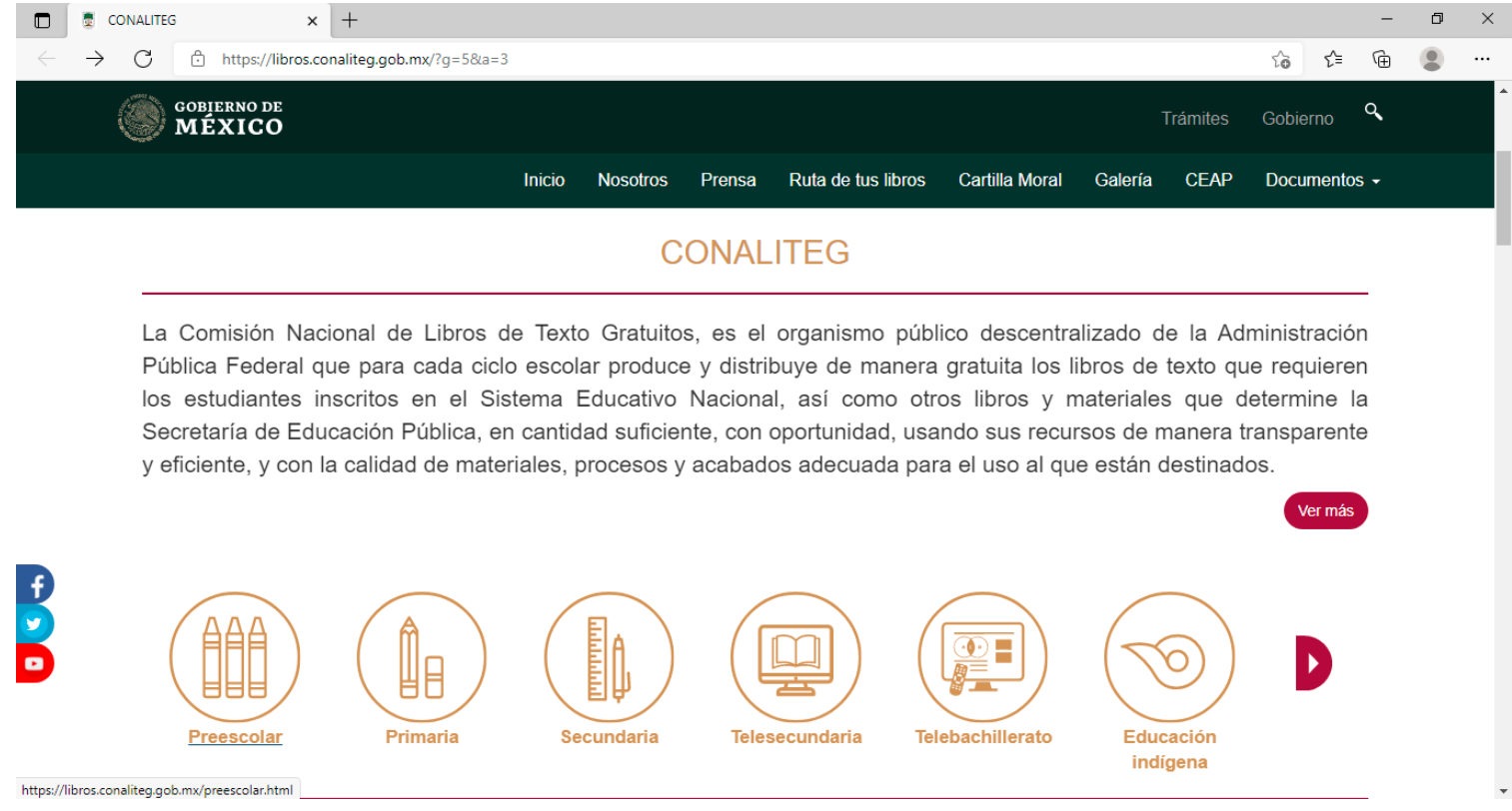

Captura de pantalla recuperad de: <https://www.conaliteg.sep.gob.mx/>

 **Actividad 4: Consulta de la clave única de registro de población (CURP)**  esta es una herramienta de mucha utilidad ya que por cualquier situación a veces es complicado acudir al registro civil y así lo manifestaron los alumnos y con esto solo deberán tener una computadora y una impresora disponible dentro de casa.

A continuación, encontraremos el ejemplo de uno de los CURP descargados los datos importantes fueron tapados por la protección de datos personales.

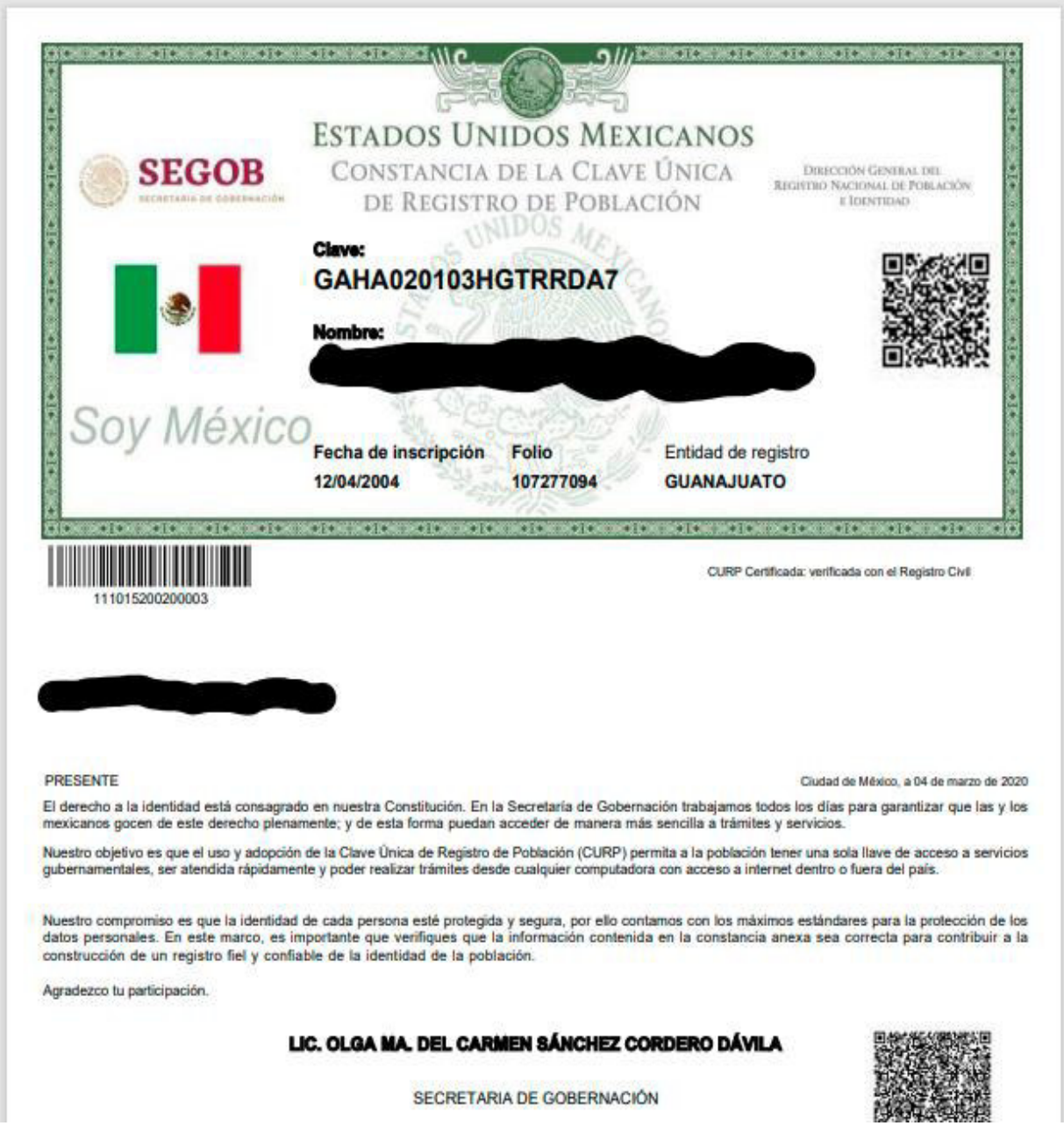

Documento oficial recuperado de:<https://www.gob.mx/curp/>

 **Actividad 5 consulta de un periódico**: En esta actividad se le pidió a los alumnos que buscaran un periódico local, nacional e internacional siendo siguientes tres opciones las más buscadas.

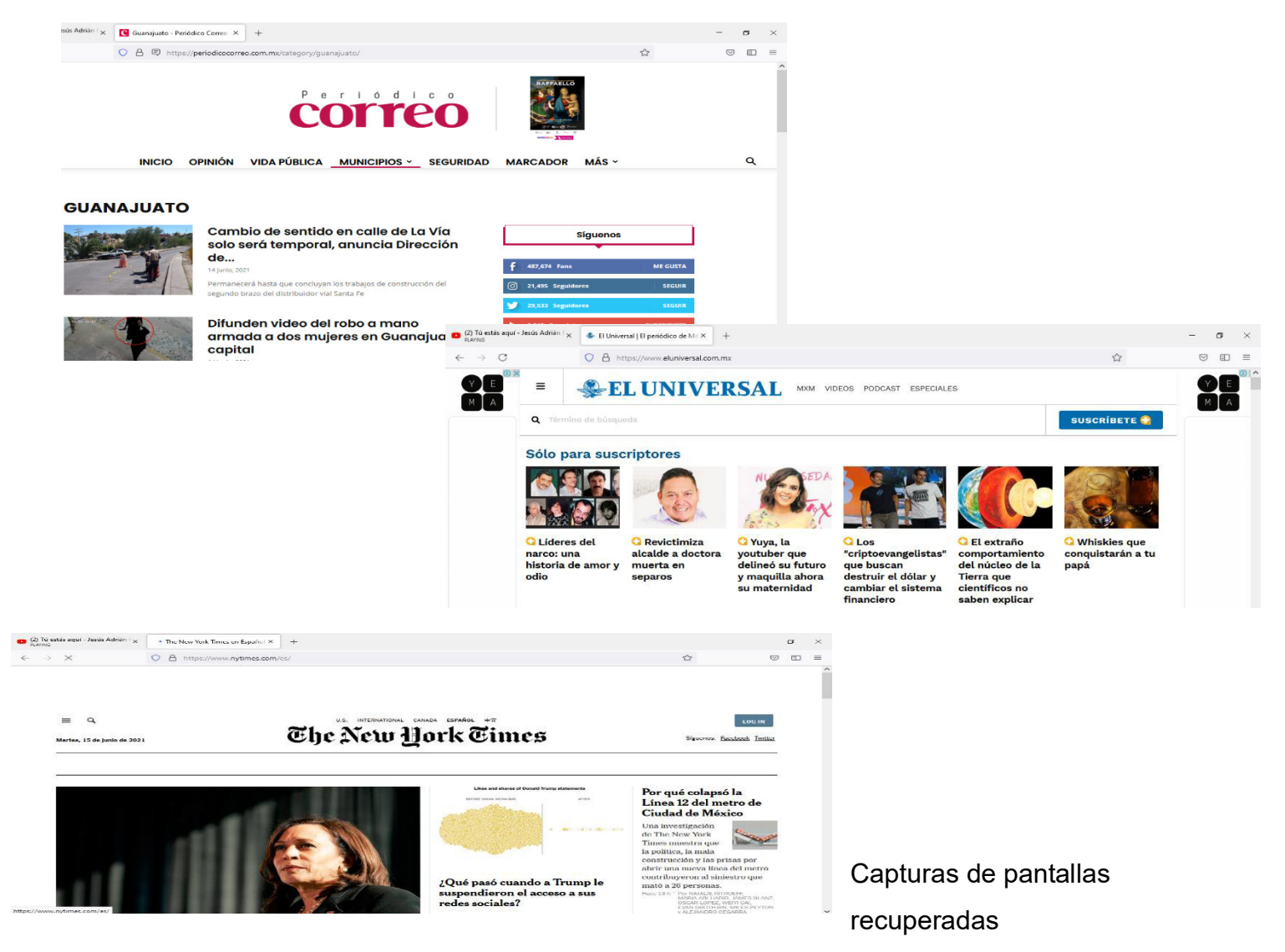

Periódico correo <https://periodicocorreo.com.mx/> Periódico el universa[lhttps://www.eluniversal.com.mx/](https://www.eluniversal.com.mx/) Periódico the new york times<https://www.nytimes.com/es/>

 Se les pidió a los alumnos que escogieran el periódico que no conocieran y escogieran una nota de su agrado y la leyeran frente al grupo, de esta forma ellos se dieron cuenta no solo pueden comprar el periódico si no también lo pueden consultar a través de internet y conocer informacion de otras partes del mundo.

 **Actividad 6: Visita a un museo de manera virtual**: Esta actividad se realizó en conjunto y se les dio la opción de visitar un museo local, uno de otro estado de la república o uno internacional.

Las opciones fueron las siguientes:

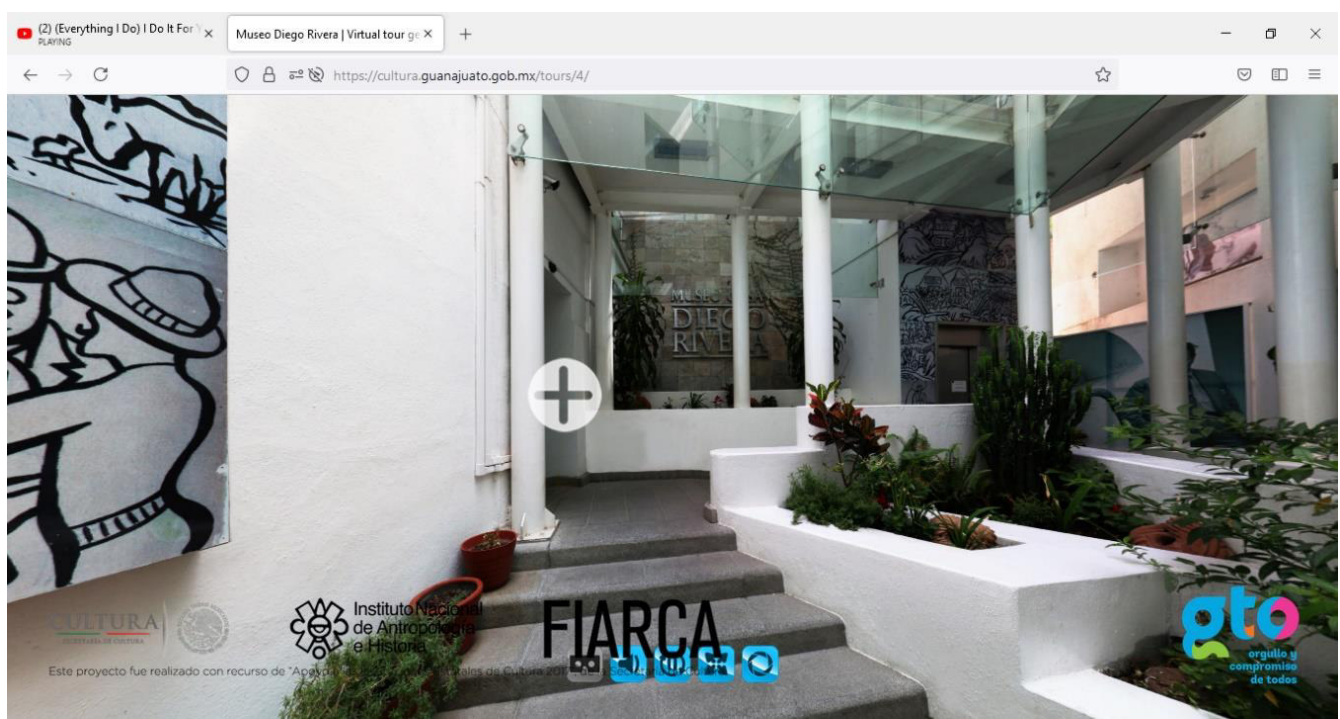

### **Museo casa diego Rivera.**

Captura de pantalla recuperada de: [https://inba.gob.mx/sitios/recorridos-virtuales/casa-estudio-](https://inba.gob.mx/sitios/recorridos-virtuales/casa-estudio-diego-rivera-frida-kahlo/)

[diego-rivera-frida-kahlo/](https://inba.gob.mx/sitios/recorridos-virtuales/casa-estudio-diego-rivera-frida-kahlo/) 

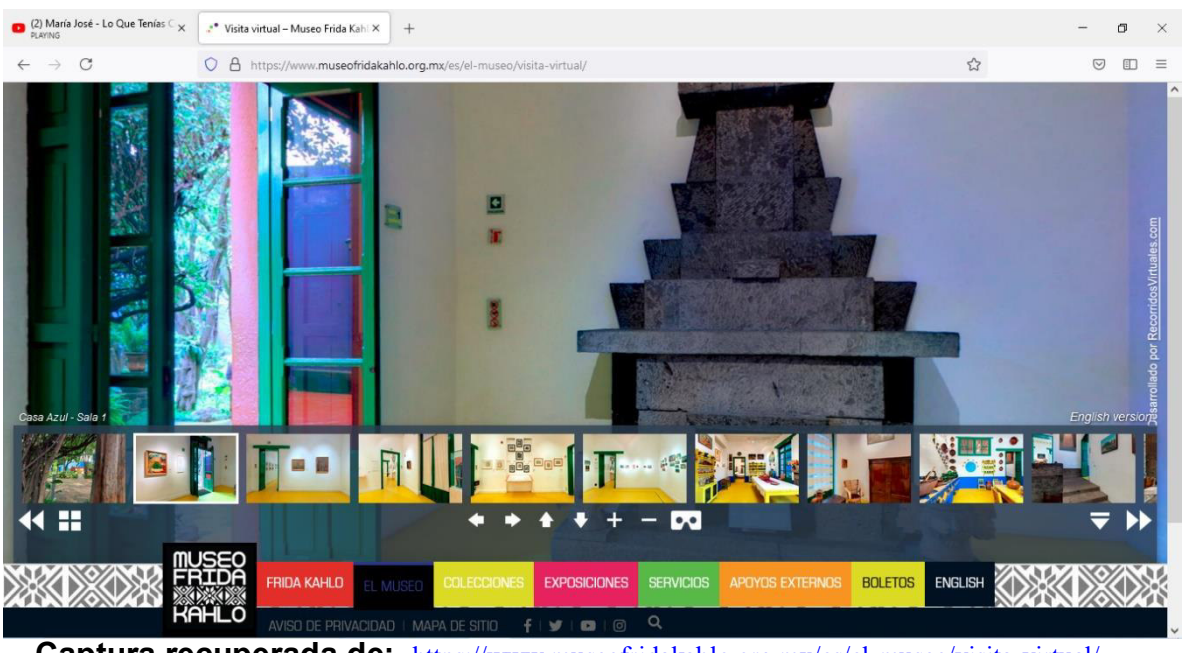

### **Museo Frida Kahlo mejor conocida como la casa azul.**

#### **Captura recuperada de:** <https://www.museofridakahlo.org.mx/es/el-museo/visita-virtual/>

### **Museo del Louvre en Paris**

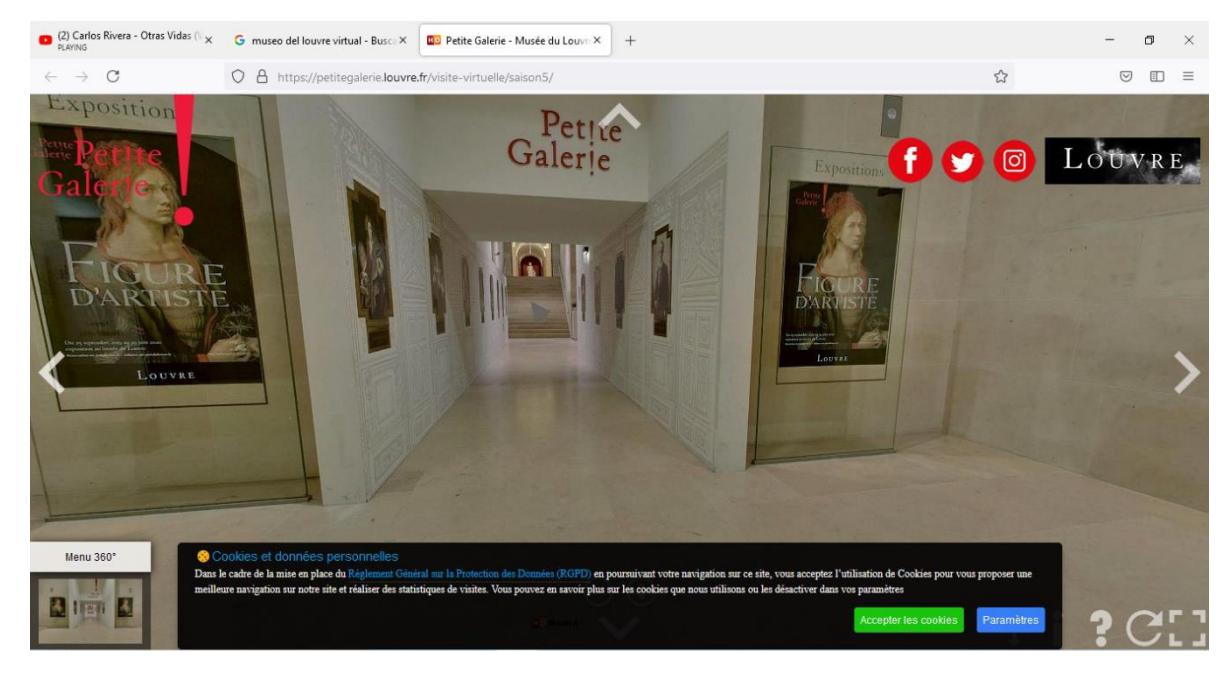

Captura de pantalla recuperada de: <https://www.louvre.fr/es/visitas-virtuales>

Para esta actividad los alumnos decidieron visitar el museo de Louvre en Paris, si existieron algunas complicaciones para entrar a la pagina y por cuestiones de tiempo no se pudo completar todo el recorrido. Pero con esta activad quedo comprobado que a través del internet se pueden realizar muchas cosas.

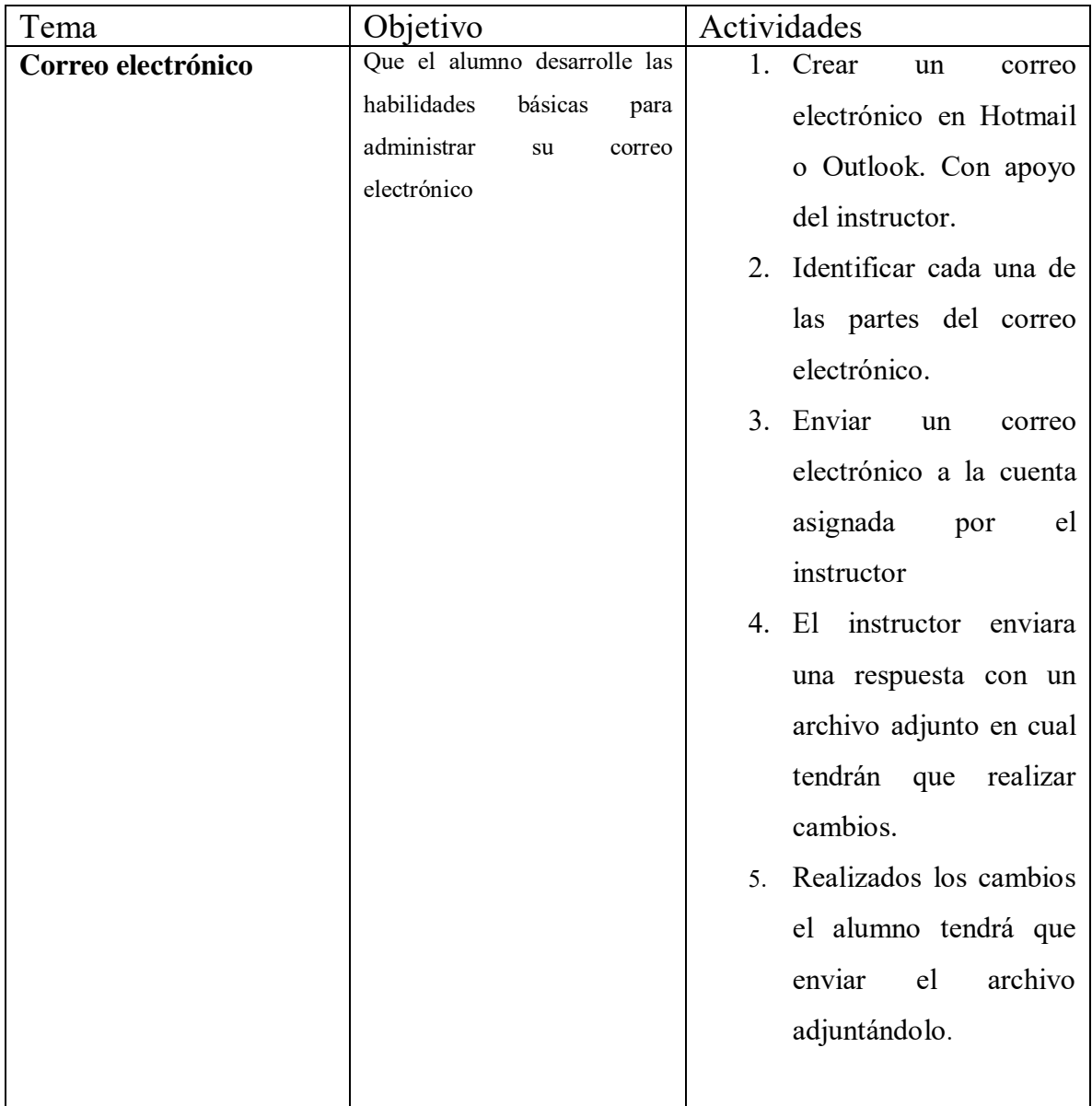

### <span id="page-65-0"></span>**Anexo 9. Correo electrónico**

Para este tema se tenían previstas muchas actividades que serian enriquecedoras para los alumnos desgraciadamente solo se alcanzo a realizar la actividad que era la creación de un correo electrónico en Hotmail, Outlook con el apoyo de su servidora, desgraciadamente solo algunos de lo alumnos lo lograron hacer. Y se tenía pensado realizarlo en la clase siguiente, pero ya no fue así ya que todas las actividades academias fueron suspendidas con la contingencia sanitaria del COVID-19.

A continuación, se presentan las actividades se tenían previstas.

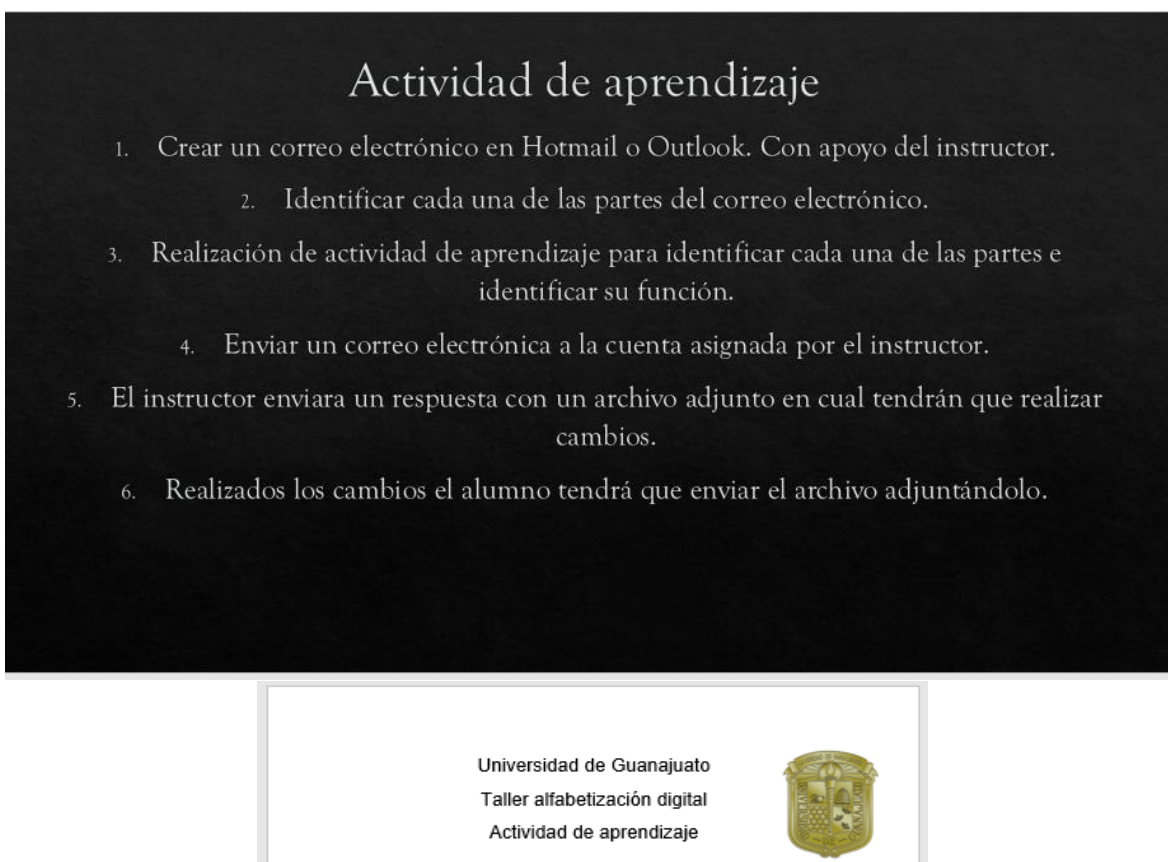

A) Es el espacio en el que puedes ( ) Borradores ver los mensaies que te han llegado. ( ) Herramientas de B) Te da la posibilidad de administración de mensajes clasificar y agrupar los<br>mensajes en alguna de las carnetas existentes ( ) Mover a C) Utiliza esta opción para identificar los mensajes que no<br>quieres volver a recibir. ( ) Bandeja de entrada D) Te da la opción de marcar tus mensajes como leído y no<br>leído. E) Sirve para mantener ordenado ( ) Enviados tu correo electrónico. ( ) Spam o correo no F) Con esta opción podrás ir a los Con esta opción podrás ir a los<br>mensajes que has escrito pero<br>que no has enviado. deseado. ( ) Marcar como G) Es una herramienta para los mensajes que no necesitas o<br>que has borrado.  $(-)$  Eliminar o borrar H) Usa esta opción para ir a los ) Usa esta opción para ir a los<br>mensajes que han salido de tu<br>correo electrónico.

# **Conclusiones**

<span id="page-67-0"></span>Como resultado de este trabajo puedo señalar que fue una experiencia muy enriquecedora con aprendizaje mutuo. El principal objetivo de este proyecto era logar que las personas mayores tuvieran la oportunidad de adentrarse a las tic's y que conocieran que la tecnología no se limita el uso de un celular donde solo pueden checar las redes sociales.

Desgraciadamente con el proyecto también me pude dar cuenta que actualmente siguen existiendo muchas carencias en sistema educativo nacional ya que no se le da importancia que debería a los temas digitales tanto para alumnos y padres de familia, considero que debería de existir una solución rápida y a corto plazo que contrarrestara el analfabetismo de todo tipo incluyendo el digital, ya que estamos una era totalmente cambiante a la cual nos tenemos que adecuar de la manera más inclusiva posible.

En definitiva, considero que la alfabetización digital es muy importante y debe formar parte de las habilidades académicas, ya que es la clave de la inclusión de los adultos al mundo de la informacion digital.

Por último, me gustaría agregar que fue una experiencia muy bonita ya que puedo decir se cumplió un 80% de los objetivos previstos. Y mi objetivo principal era como universitaria ofrecer ala sociedad un poco de lo que aprendí dentro mi carrera profesional. Y que esto fuera de sirviera de ayuda para quien lo necesite.

# <span id="page-67-1"></span>**Bibliografía**

Alfabetización digital Blog educativo que promueve las destrezas de literacia digital en Puerto Rico. Recuperado 12 de diciembre 2020 de: <https://literaciapr.wordpress.com/2008/06/28/definicion-de-alfabetizacion-digital/>

Alfabetización Digital: un peldaño hacia la sociedad de la informacion. Recuperado 7 de enero de 2021 de: [http://scielo.isciii.es/scielo.php?script=sci\\_arttext&pid=S0465-546X2008000100003](http://scielo.isciii.es/scielo.php?script=sci_arttext&pid=S0465-546X2008000100003) 

Analfabetismo digital: Recuperado el 14 de junio de 2021 de: [http://comunicacion.senado.gob.mx/index.php/periodo-ordinario/boletines/10834](http://comunicacion.senado.gob.mx/index.php/periodo-ordinario/boletines/10834-boletin-088-con-analfabetismo-digital-20-de-familias-mexicanas-propone-senado-educar-en-uso-de-tecnologias.html) [boletin-088-con-analfabetismo-digital-20-de-familias-mexicanas-propone-senado](http://comunicacion.senado.gob.mx/index.php/periodo-ordinario/boletines/10834-boletin-088-con-analfabetismo-digital-20-de-familias-mexicanas-propone-senado-educar-en-uso-de-tecnologias.html)[educar-en-uso-de-tecnologias.html](http://comunicacion.senado.gob.mx/index.php/periodo-ordinario/boletines/10834-boletin-088-con-analfabetismo-digital-20-de-familias-mexicanas-propone-senado-educar-en-uso-de-tecnologias.html) 

Calificaciones SEP: <http://calificaciones.seg.guanajuato.gob.mx/index.aspx>

Casa museo diego rivera: [https://inba.gob.mx/sitios/recorridos-virtuales/casa](https://inba.gob.mx/sitios/recorridos-virtuales/casa-estudio-diego-rivera-frida-kahlo/)[estudio-diego-rivera-frida-kahlo/](https://inba.gob.mx/sitios/recorridos-virtuales/casa-estudio-diego-rivera-frida-kahlo/) 

Clave única de registro:<https://www.gob.mx/curp/>

Curso de informática básica recuperado de <https://curso8informatica8basica.wordpress.com/tag/barra-de-titulo/>

Definiciones alfabetización digital. Recuperado de: <https://www.alfabetizaciondigital.redem.org/definicion-de-alfabetizacion-digital/>

El sistema operativo<https://www.youtube.com/watch?v=dv2rvV0NK-0>

Historia del departamento de Educación: Recuperado el 28 de noviembre 2018 de: <http://www.educacion.ugto.mx/index.php/conoce-tu-departamento/historia-historia>

La importancia de la alfabetización digital. Recuperado 12 de enero de 2021 de: <https://www.unir.net/educacion/revista/alfabetizacion-digital/>

Libros de texto gratuito:<https://libros.conaliteg.gob.mx/?g=5&a=3>

Mueve la mano <https://www.vedoque.com/juegos/muevelamano.html>

Museo casa Frida Kahlo: [https://www.museofridakahlo.org.mx/es/el-museo/visita](https://www.museofridakahlo.org.mx/es/el-museo/visita-virtual/)[virtual/](https://www.museofridakahlo.org.mx/es/el-museo/visita-virtual/) 

Museo de Louvre: <https://www.louvre.fr/es/visitas-virtuales>

Pandemia y alfabetización digital: Recuperado el 14 de junio de 2021 de: https://www.forbes.com.mx/pandemia-y-alfabetizacion-digital/

Periódico correo <https://periodicocorreo.com.mx/>

Periódico el universa[lhttps://www.eluniversal.com.mx/](https://www.eluniversal.com.mx/) 

Periódico the new york times https://www.nytimes.com/es/

Programa de alfabetización digital en México: 1:1. Análisis comparativo de las competencias digitales entre niños de primaria. Recuperado 12 de enero de 2021 de: [http://www.scielo.org.mx/scielo.php?script=sci\\_arttext&pid=S1870-](http://www.scielo.org.mx/scielo.php?script=sci_arttext&pid=S1870-53082016000200024) [53082016000200024](http://www.scielo.org.mx/scielo.php?script=sci_arttext&pid=S1870-53082016000200024) 

Que es un sistema operativo: ¿Qué es un sistema operativo? [https://www.youtube.com/watch?v=xGfc2Dx-e0g](file:///C:/Users/Rocha%20PC/AppData/Roaming/Microsoft/Word/¿Qué%20es%20un%20sistema%20operativo%3f%20%20https:/www.youtube.com/watch%3fv=xGfc2Dx-e0g) 

Ratoneando:<http://www.pbclibrary.org/raton/intro.htm>

Reseña histórica de la Universidad de Guanajuato Recuperado 21 de enero de 2021 de : [https://www.ugto.mx/conoce-la-ug/resena-historica-de-la-universidad-de](https://www.ugto.mx/conoce-la-ug/resena-historica-de-la-universidad-de-guanajuato)[guanajuato](https://www.ugto.mx/conoce-la-ug/resena-historica-de-la-universidad-de-guanajuato) 

Universidad de Guanajuato (2007) Licenciatura en Educación. Propuesta Curricular 2007. Recuperado de: [https://www.ugto.mx/images/pdf/modelo-educativo-y-sus](https://www.ugto.mx/images/pdf/modelo-educativo-y-sus-modelos-academicos-universidad-de-guanajuato.pdf)[modelos-academicos-universidad-de-guanajuato.pdf](https://www.ugto.mx/images/pdf/modelo-educativo-y-sus-modelos-academicos-universidad-de-guanajuato.pdf)